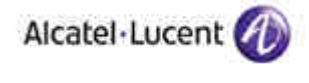

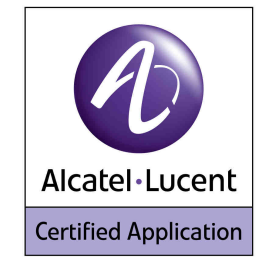

# **Alliance & Application Partner Program Inter-Working Report**

## **Partner: AUDIOCODES Application type: Media gateway Application name: MediaPack MP11x (with SAS)**

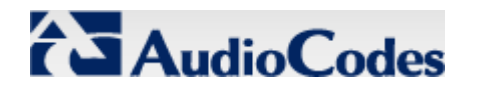

The product and version listed have been tested with the Alcatel-Lucent Communication Server and the version specified hereinafter. The tests concern only the inter-working between the Application Partner product and the Alcatel-Lucent Communication platforms. The inter-working report is valid until the Application Partner issues a new version of such product (incorporating new features or functionality), or until Alcatel-Lucent issues a new version of such Alcatel-Lucent product (incorporating new features or functionality), whichever first occurs.

ALCATEL-LUCENT MAKES NO REPRESENTATIONS, WARRANTIES OR CONDITIONS WITH RESPECT TO THE APPLICATION PARTNER PRODUCT. WITHOUT LIMITING THE GENERALITY OF THE FOREGOING, ALCATEL-LUCENT HEREBY EXPRESSLY DISCLAIMS ANY AND ALL REPRESENTATIONS, WARRANTIES OR CONDITIONS OF ANY NATURE WHATSOEVER AS TO THE APPLICATION PARTNER PRODUCT INCLUDING WITHOUT LIMITATION THE IMPLIED WARRANTIES OF MERCHANTABILITY, NON INFRINGEMENT OR FITNESS FOR A PARTICULAR PURPOSE AND ALCATEL-LUCENT FURTHER SHALL HAVE NO LIABILITY TO APPLICATION PARTNER OR ANY OTHER PARTY ARISING FROM OR RELATED IN ANY MANNER TO THIS CERTIFICATE.

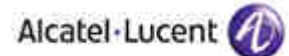

# **Tests identification**

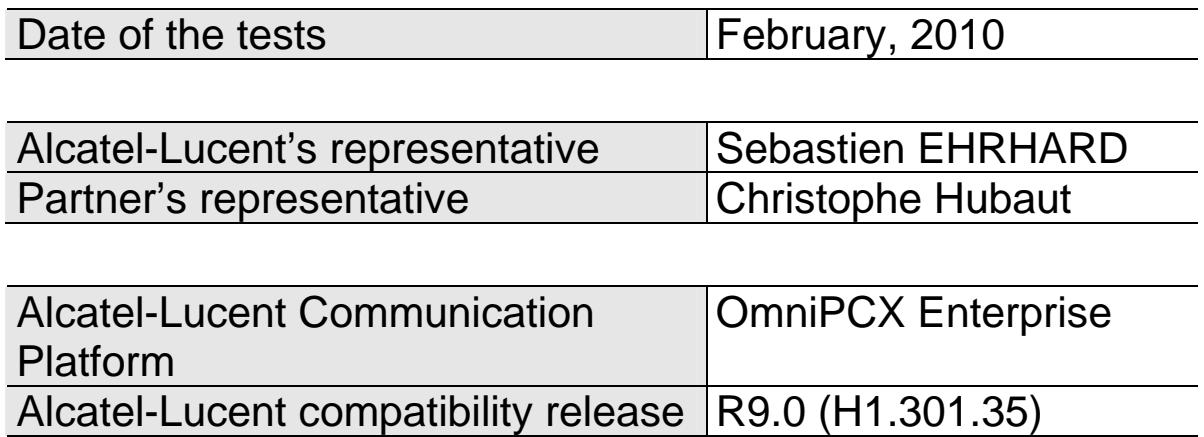

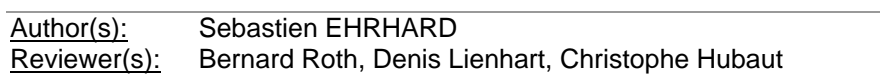

Partner's application version 5.60A.025.005

#### **Historic**

Edition 2: add of emergency calls configuration and tests – 03-02-2010 Edition 1: creation of the document – 25-08-2009

## **Test results**

Passed

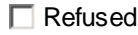

 $\Box$  Postponed

 $\nabla$  Passed with restrictions

Refer to the section 4 for a summary of the test results.

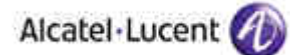

# **Company Contact Information**

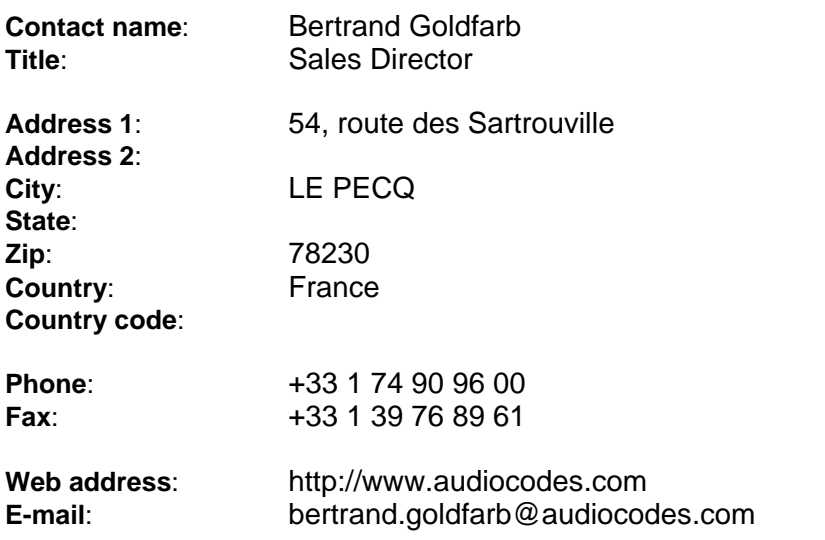

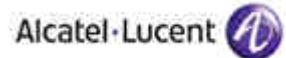

# TABLE OF CONTENTS

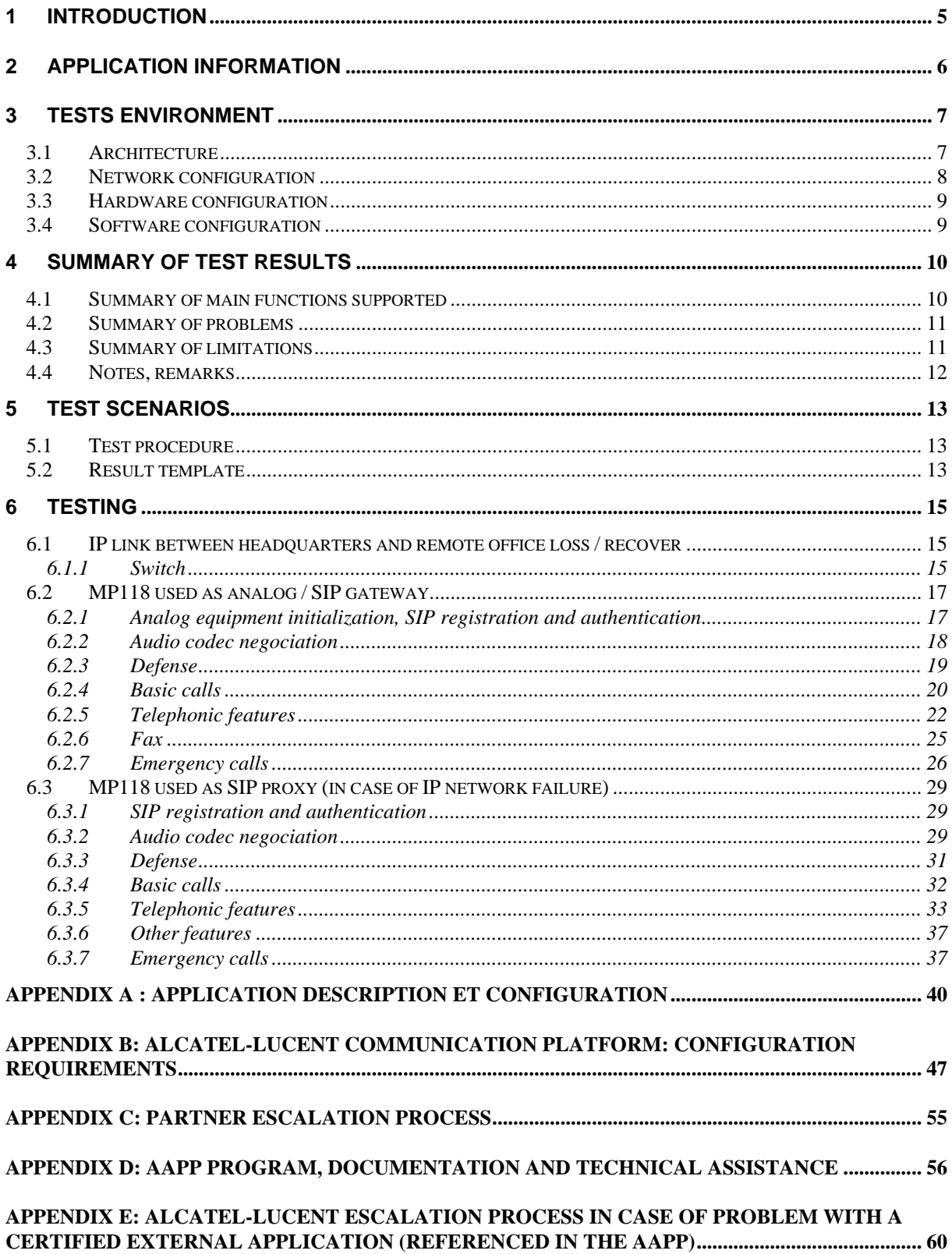

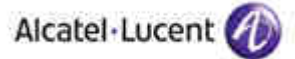

# 1 Introduction

The goal of these tests is to qualify an external application as an Alliance & Application Partner Program solution for the Alcatel-Lucent Communication Platform.

The scope of the tests is the interoperability of the application with the Alcatel-Lucent Communication Platform. It covers a basic or complex inter-working to ensure that services requested by the application and provided by the Communication Platform (and/or conversely) are properly completed. These tests do not verify the functional achievement of the application as well as they do not cover load capacity checks, race conditions and generally speaking any real customer's site conditions.

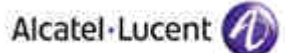

# 2 Application information

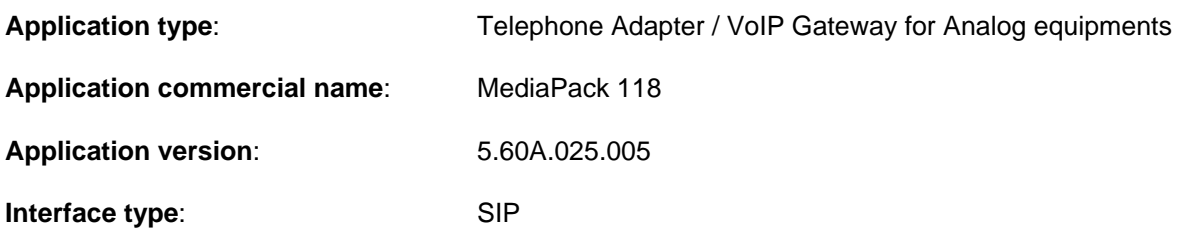

#### **Brief application description**:

AudioCodes MP118 is a telephone adapter that allows connecting ordinary analog telephones or fax machines to a Voice over Broadband service. It is typically adapted for Branch Offices.

The MP118 connects to a Service Provider by using its IP uplink connection. It proposes up to 8 VoIP ports for connecting up to 4 analog sets or faxes and 4 PSTN lines. MP118 also supports the SIP protocol, used in the present case for communicating with OXE. The equipments connected on the MP118 ports will therefore be declared as SIP terminals (SIP extension for analog phones and SIP device for fax) and will register on OXE.

MP118 also includes the SAS (Stand Alone Survivability) feature based on SIP B2BUA (Back to Back User Agent) functionality, targeting customers of Enterprise branch offices. SAS enables the service backup for SIP clients such as SIP IP Phones and SIP Soft Phones in the case of a network failure. This backup is performed by the Media Gateway installed as a CPE in the customer premises or branch office.

In our case, when the IP link is broken between the headquarters OXE and the branch office, the branch office IPTouch switch to SIP and register to the MP118 allowing them to be able to make and receive calls (inside the branch office and also with the external world thanks to the MP118 PSTN connection).

#### **Only the MP118 hardware is tested in this document but the behavior should be the same with all the MP11x family.**

# 3 Tests environment

## 3.1 Architecture

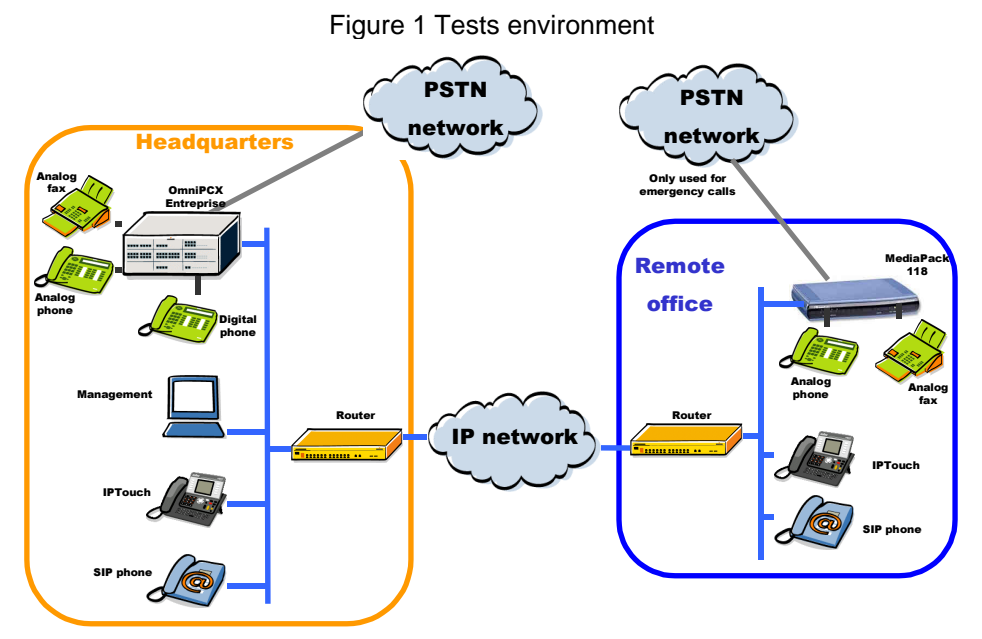

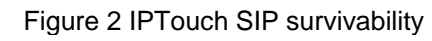

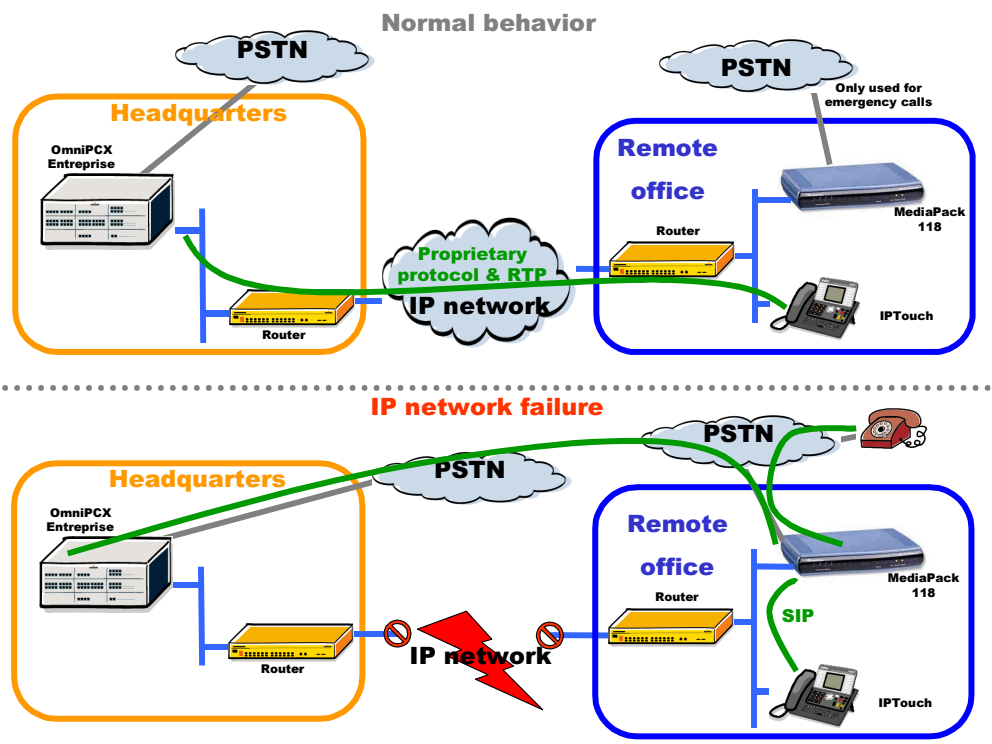

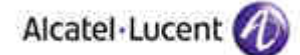

There are two modes:

• Normal behavior

The MP118 is used as an analog / SIP gateway for the remote office analog phones and fax machines. These equipments are seen as SIP end points by the OXE Call Server. All the calls use the IP network and are handled by the OXE. The PSTN network is not used by the MP118 except for emergency outgoing calls (emergency calls are not tested in this edition).

• In case of IP network failure,

The MP118 is used as a SIP proxy. The IPTouch have lost the connection to the OXE Call Servers and register to the MP118 in SIP mode.

Calls are handled by the MP118.

In this case, calls between the remote office and the headquarters use the PSTN network. Remote office users (analog phones and fax machines, IPTouch) can make (receive) calls to (from) other remote office users and also to (from) external PSTN users thanks to the MP118 FXO port.

## 3.2 Network configuration

#### Headquarters:

- OXE OmniPCX Enterprise (common hardware) with two CPU in spatial redundancy
	- o IP address: 192.168.24.6 (first CPU role address) and 192.168.25.6 (second CPU role address)
		- o SIP domaine name: Etoilenoire
		- o Attendant: directory number 70000
		- o 4645 Voice mail: directory number 20000, hosted on first OXE CPU
		- o IPTouch phone: directory number 21017
		- o UA phone: directory number 21019
		- $\circ$  PSTN (ISDN T2 access): number +33-388668490 (to attendant) and +33-388668491 (to IPTouch 21017). Prefix: 0
		- o Analog fax: directory number 26002
		- $\circ$  IP domain 1: IP address range 192.168.24.105 to 192.168.24.109. This domain is rescueded by the MP118
		- o Emergency number: 911

#### Remote office:

- MP18
	- o IP address: 192.168.24.105
	- o Analog phones: directory numbers 22018 (FXS port 1), 22019 (FXS port 2), 22020 (FXS port 3)
	- o IPTouch phones: directory numbers 21013 (IP address 192.168.24.106) and 21028 (IP address 192.168.24.107)
	- o Fax: directory number 26005 (FXS port 4)
	- o PSTN (FXO port 5): number +33-388673291 (to analog phone 22018 or IPTouch phone 21013 depending on the test). Prefix: 0
	- o Emergency number: 911

## 3.3 Hardware configuration

- Alcatel OmniPCX Enterprise :
	- o Common hardware : CallServer, MediaGateway, MIX board (isdn, digital, analog), digital and analog sets, 4008, 4018, 4038 and 4068 IPTouch Extended Edition
- Application platform: MP118 (4 FXS and 4 FXO ports) tests are detailled in this document but all the MP11x family should have the same behavior.

## 3.4 Software configuration

- Alcatel Communication Platform: OmniPCX Enterprise (H1.301.35)
- Application platform: MP118 5.60A.025.005

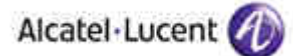

# 4 Summary of test results

## 4.1 Summary of main functions supported

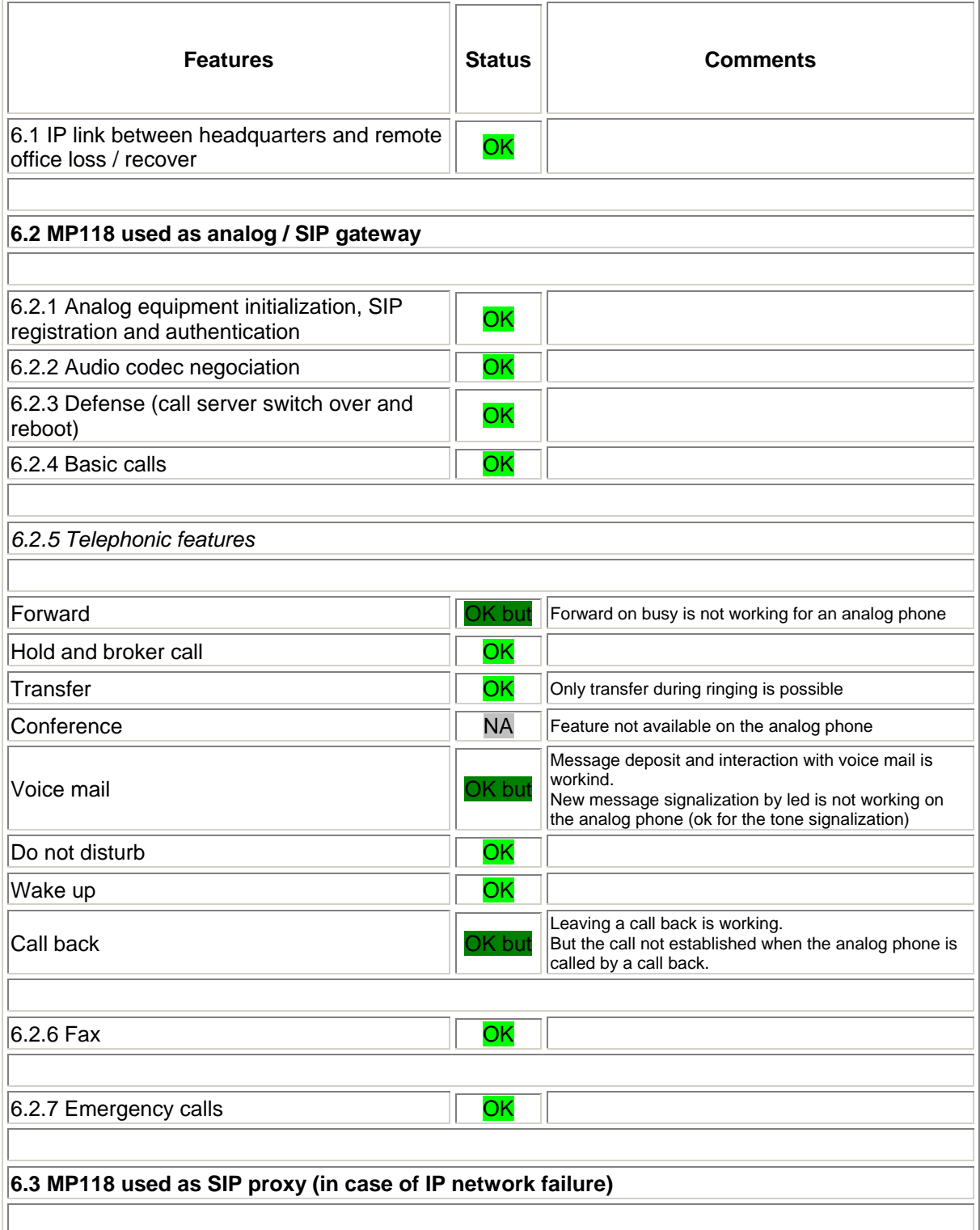

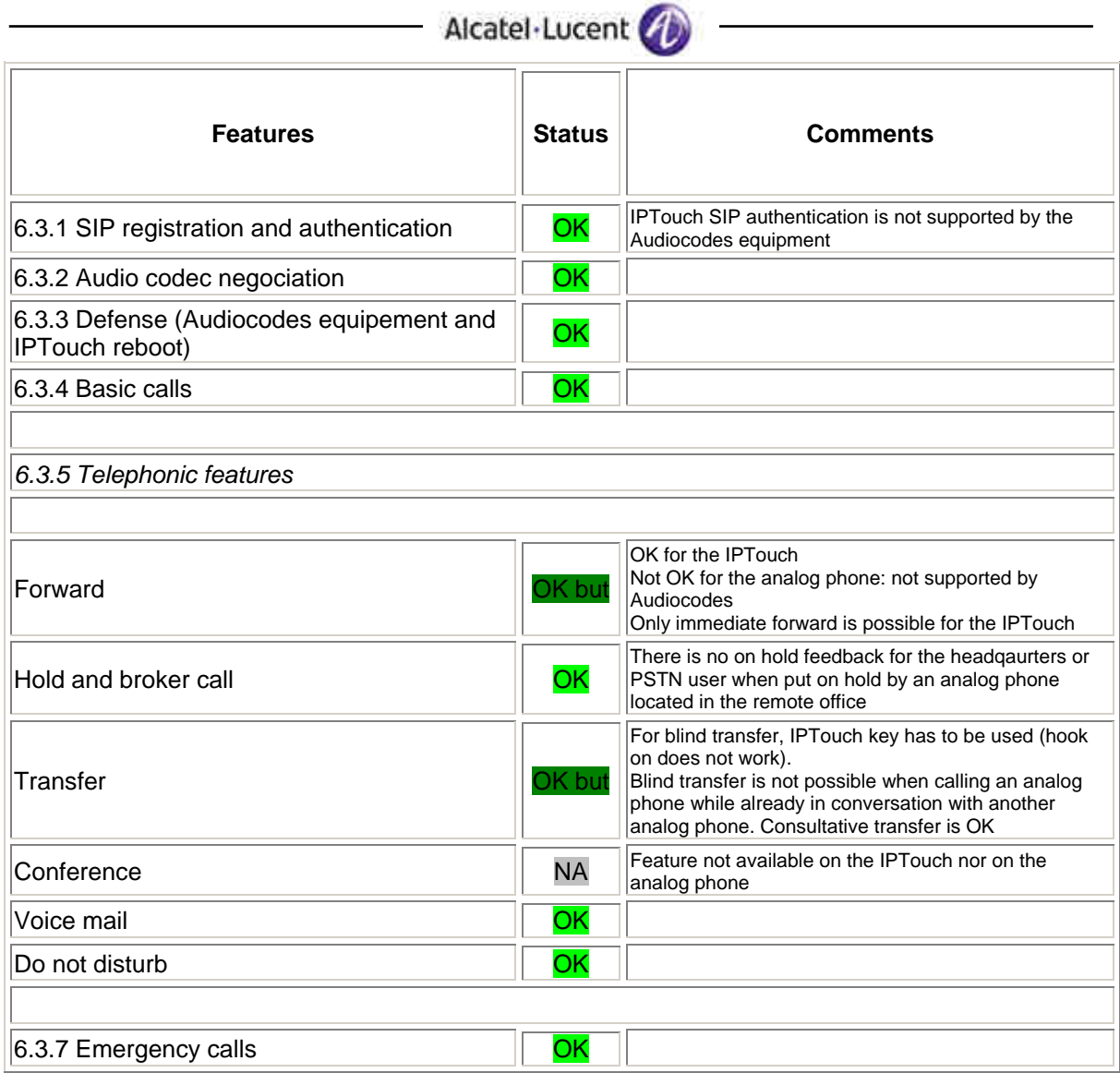

## 4.2 Summary of problems

None

## 4.3 Summary of limitations

#### **MP118 used as analog / SIP gateway (link between headquarters and remote office is up and running)**

- In spatial redundancy, when switching from OXE main to standby CPU, next outgoing calls from the remote office analog phone fails. Incoming calls are OK. After SIP re-registration everything is OK. Thus registration timers have to be adjusted in consequence,
- □ The call to an analog phone forwarded on busy or on busy / no answer is not forwarded by the OXE,
- $\Box$  Consultative transfer feature is not available on the analog phone,
- □ Conference feature is not available on the analog phone,
- $\Box$  Led voice mail new message signalization on the analog phone is not working. Tone generation when picking up is working,
- The call back to an analog phone fails (analog phone picks up but the conversation is not established).

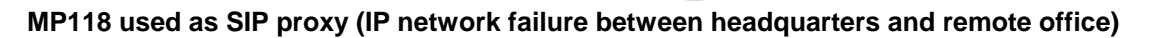

Alcatel-Lucent

- IPTouch SIP authentication feature is not available in the Audiocodes equipment,
- Call to a forwarded analog phone is not processed by the Audiocodes equipment,
- No on hold tone an analog phone in the remote office, phone located in the headquartes and PSTN user when put on hold by a remote office phone.
- When an IPTouch calls another analog phone located behind the MP118 while already in conversation with another analog phone located behind the MP118, there is no possibility to do a blind transfer. Call has to be picked up by the analog phone to allow the IPTouch to do the transfer.
- □ Conference feature not available on the analog phone.

## 4.4 Notes, remarks

- Only the MP118 hardware has been tested. Behavior should be the same with all the MP11x family,
- When using OXE prefix to set a forward, Do not disturb, wake-up, there is no indication on the remote office analog sets. Only tones are heard during programmation. There is also no indication when an OXE forward is set,
- Even if some telephonic features may be activated using Audiocodes phone local possibilities (forward, do not disturb), it is mandatory to use the OmniPCX Entreprise features (prefix and suffix).
- When in analog / SIP gateway mode (network link between headquarters and remote office up and running), it is possible to use the Audiocodes MP118 FXO connection to the public network as a proximity outgoing public network trunk for the remote office users (IPTouch, analog phones). In this case, remote office phone calls using the public network prefix are routed by the OXE to the SIP trunk to the Audiocodes MP118 FXO trunk and not to the headquarters public network trunk. The OXE configuration is exactly the same as for the emergency calls except that the ARS prefix has to be changed from 911 to 9 (if 9 is the public network access prefix).

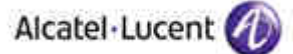

# 5 Test Scenarios

## 5.1 Test procedure

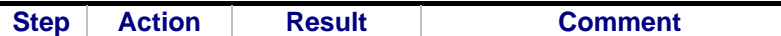

**Step**: a test may comprise multiple steps depending on its complexity. Each step has to be completed successfully in order to conform to the test. Step 0 when present represents the initial state for all the following steps.

**Action**: describes which action to realize in order to set-up the conditions of the test.

**Result**: describes the result of the test from an external point of view. If it is positive, it describes which application's trigger was checked. If it is negative, it describes as precisely as possible the problem. If the step within this test is not applicable to this application: **NA**. This has to be filled in only if the test is checked as mandatory in the applicability box. In that case, the column comment must indicate the reason of the non-applicability (e.g.: service not supported). **NT** means not tested.

**Comment**: this column has to be filled in when a problem occurs during the test. It must contain a high level evaluation of the localization of the responsibility: Alcatel-Lucent or the Partner.

#### **it is not intended during this test session to debug and fix problems**.

## 5.2 Result template

The results table must be formatted as indicated in the example below:

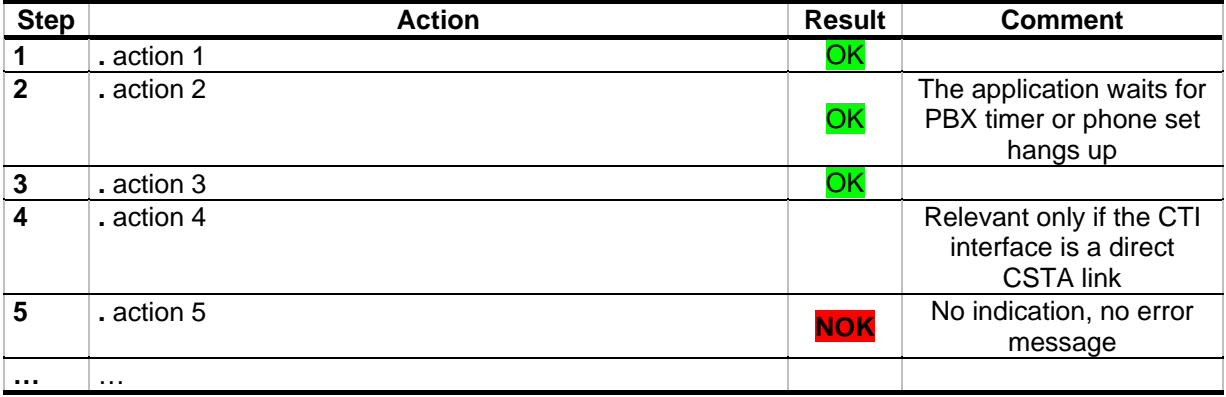

# 6 Testing

## 6.1 IP link between headquarters and remote office loss / recover

These tests check the switch between the two modes (IP link between headquarters and remote office active and inactive).

## **6.1.1 Switch**

#### **6.1.1.1 Test objectives**

Phone behaviors are checked when the headquarters to remote office IP link goes down and up.

#### **6.1.1.2 Test procedure**

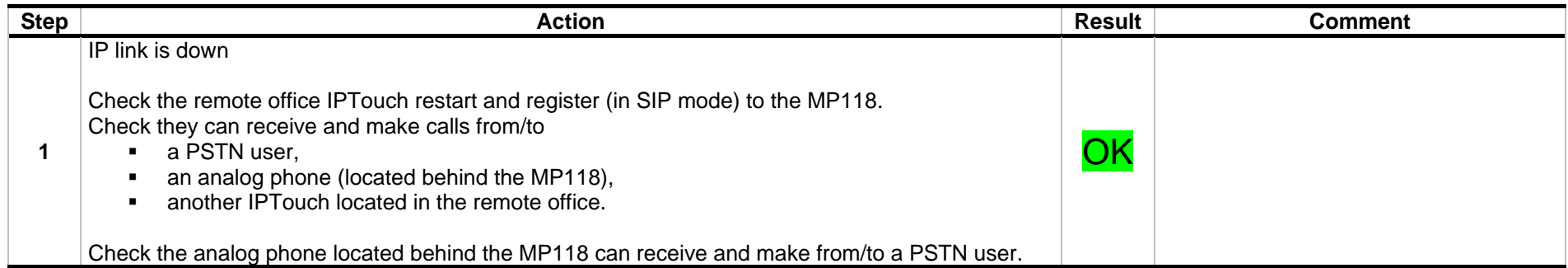

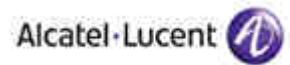

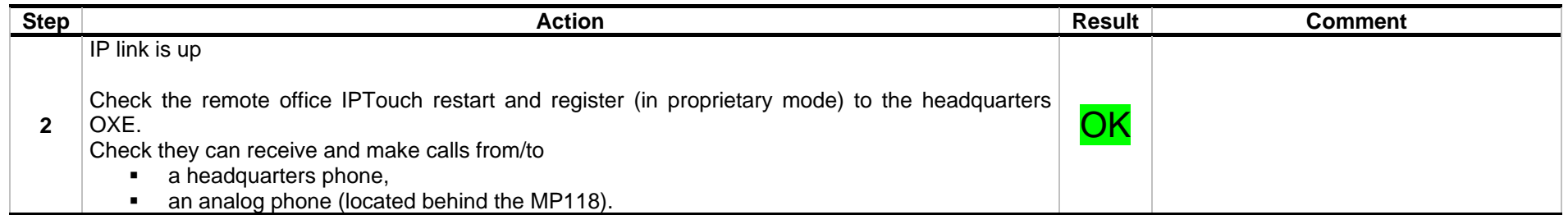

Alcatel Lucent

## 6.2 MP118 used as analog / SIP gateway

This is the normal mode. The IP network is up and used for the calls between the remote office and the headquarters. The MP118 acts as an analog / SIP gateway.

## **6.2.1 Analog equipment initialization, SIP registration and authentication**

#### **6.2.1.1 Test objectives**

These tests check that the equipments (analog phones and fax machines) are able to register to the OXE with and without SIP authentication. The MP118 SIPconfiguration possibilities are also tested especialy for the OXE Call Server redundancy support (alternate proxys, DNS).

#### **6.2.1.2 Test procedure**

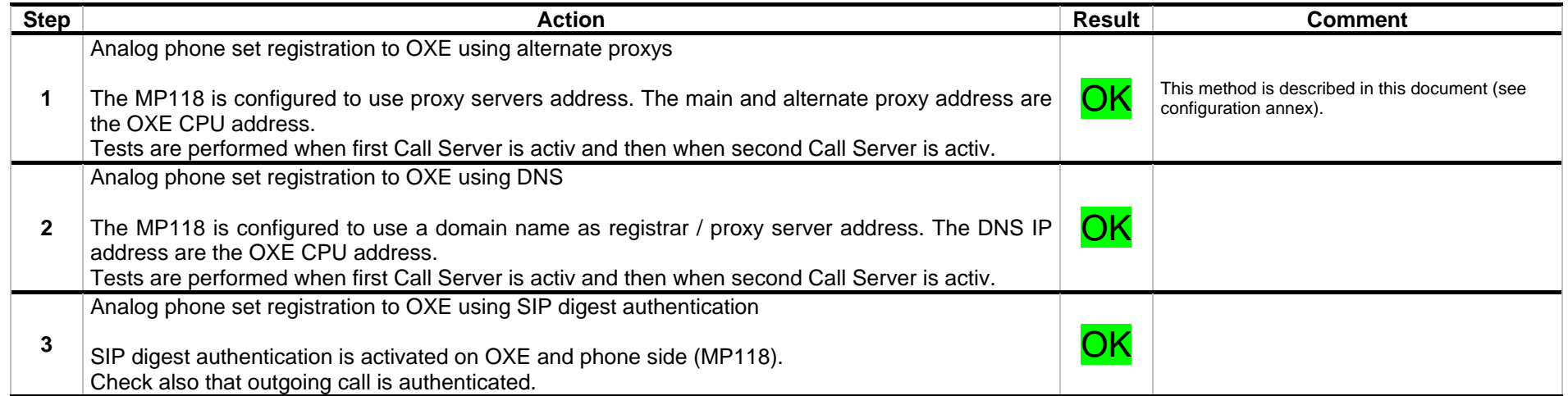

## **6.2.2 Audio codec negociation**

#### **6.2.2.1 Test objectives**

These tests check that the MP118 is using the configured audio parameters (codec, framing, VAD).

 The MP118 and OXE negotiate the appropriate codec during a basic call between a UA phone and an analog phone behind the MP118. Same test also between an IPPhone and the analog phone.

#### **6.2.2.2 Test procedure**

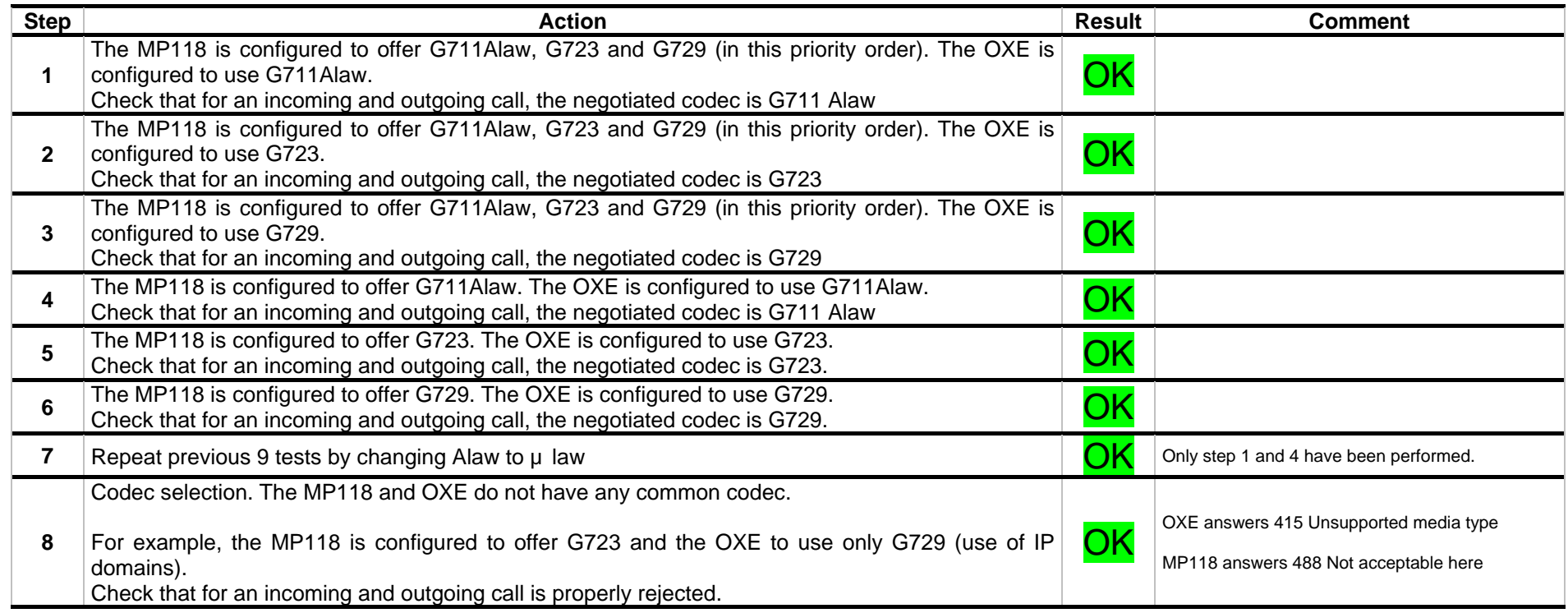

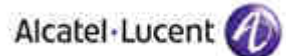

## **6.2.3 Defense**

### **6.2.3.1 Test objectives**

These tests check the MP118 defenses against perturbations and OXE Call Servers switch over.

#### **6.2.3.2 Test procedure**

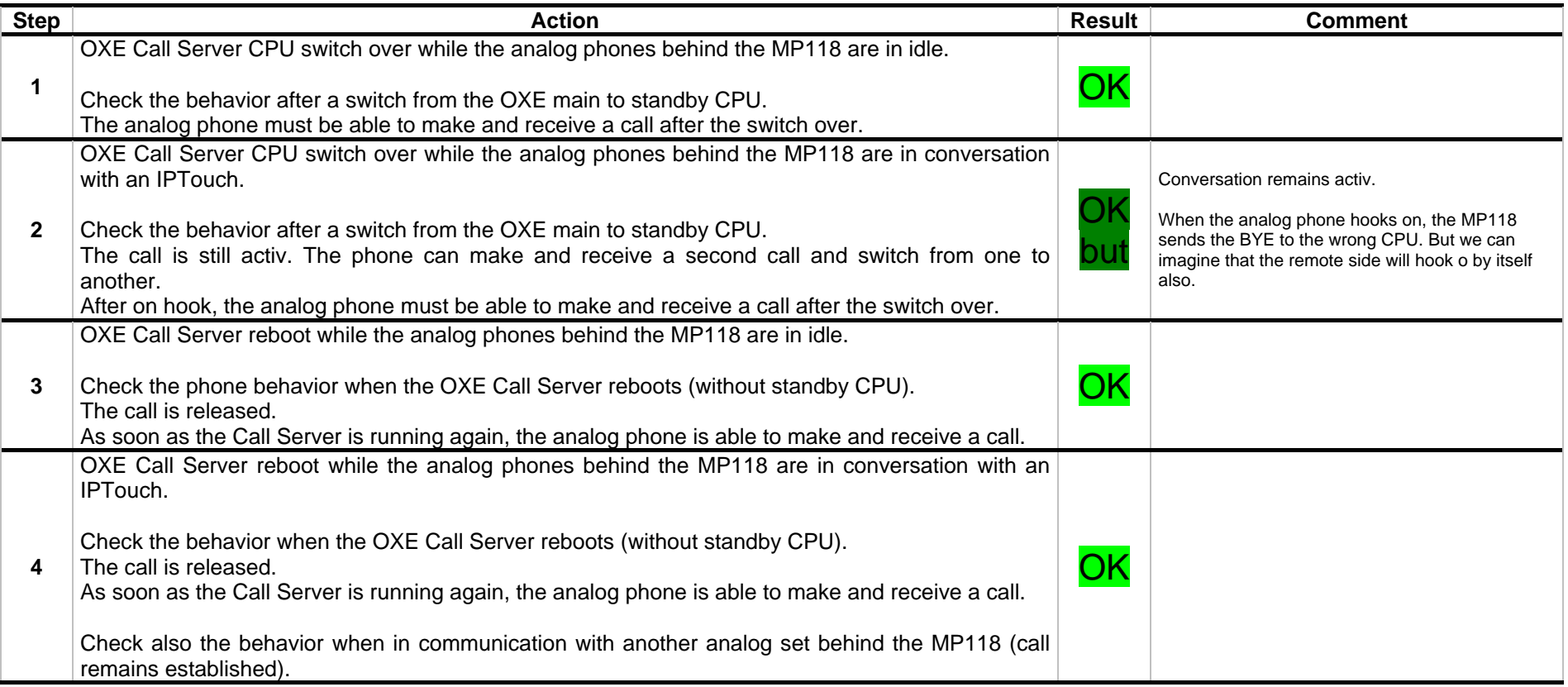

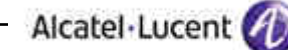

## **6.2.4 Basic calls**

#### **6.2.4.1 Test objectives**

These tests check the analog phone located behind the MP118 behavior during basic incoming and outgoing calls from and to different kind of phone set types (SIP, IPTouch, UA) with different call releases (during ringing, by caller, by callee) and with or without a second incoming call.

The description of the following tests are detailed based on the point of view of a user using an analog phone located behind the MP118. For example, an outgoing call to an IPTouch means a call made by this analog phone to the an IPTouch located in the remote office or headquarters.

#### **6.2.4.2 Test procedure**

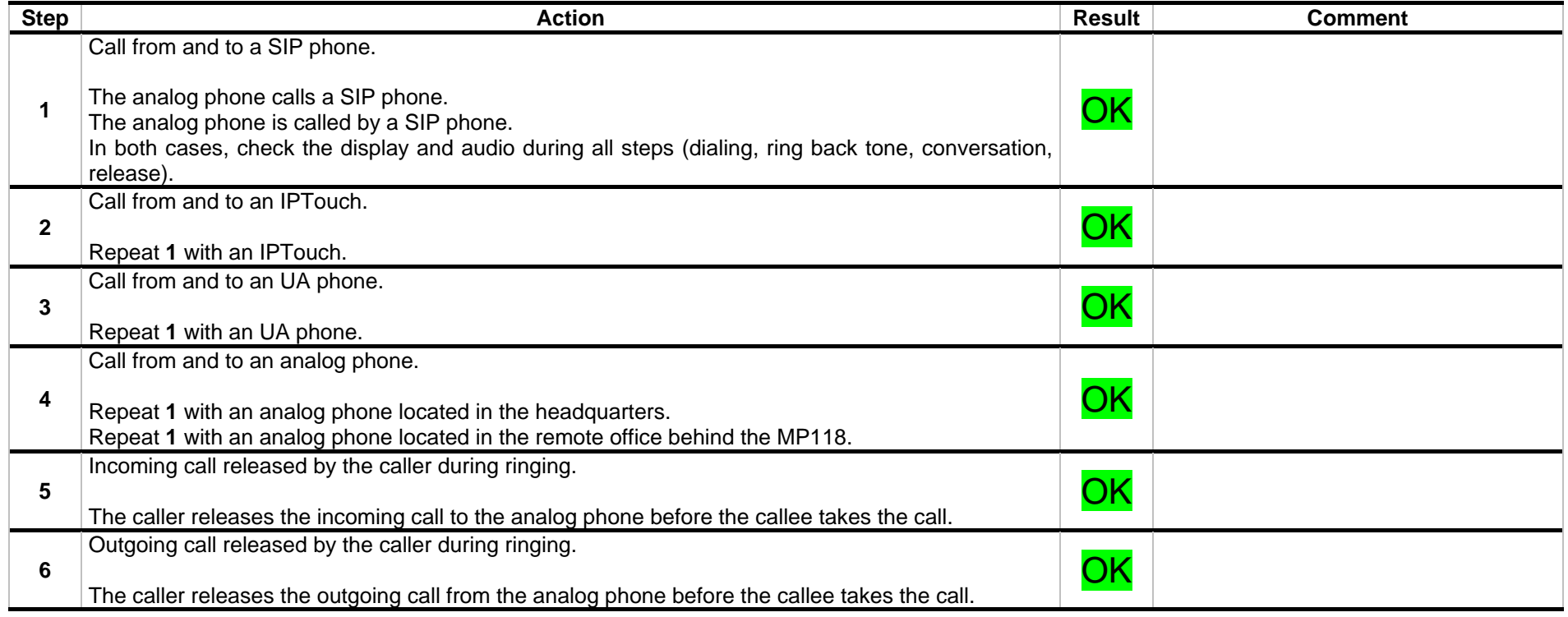

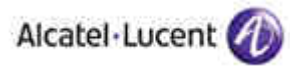

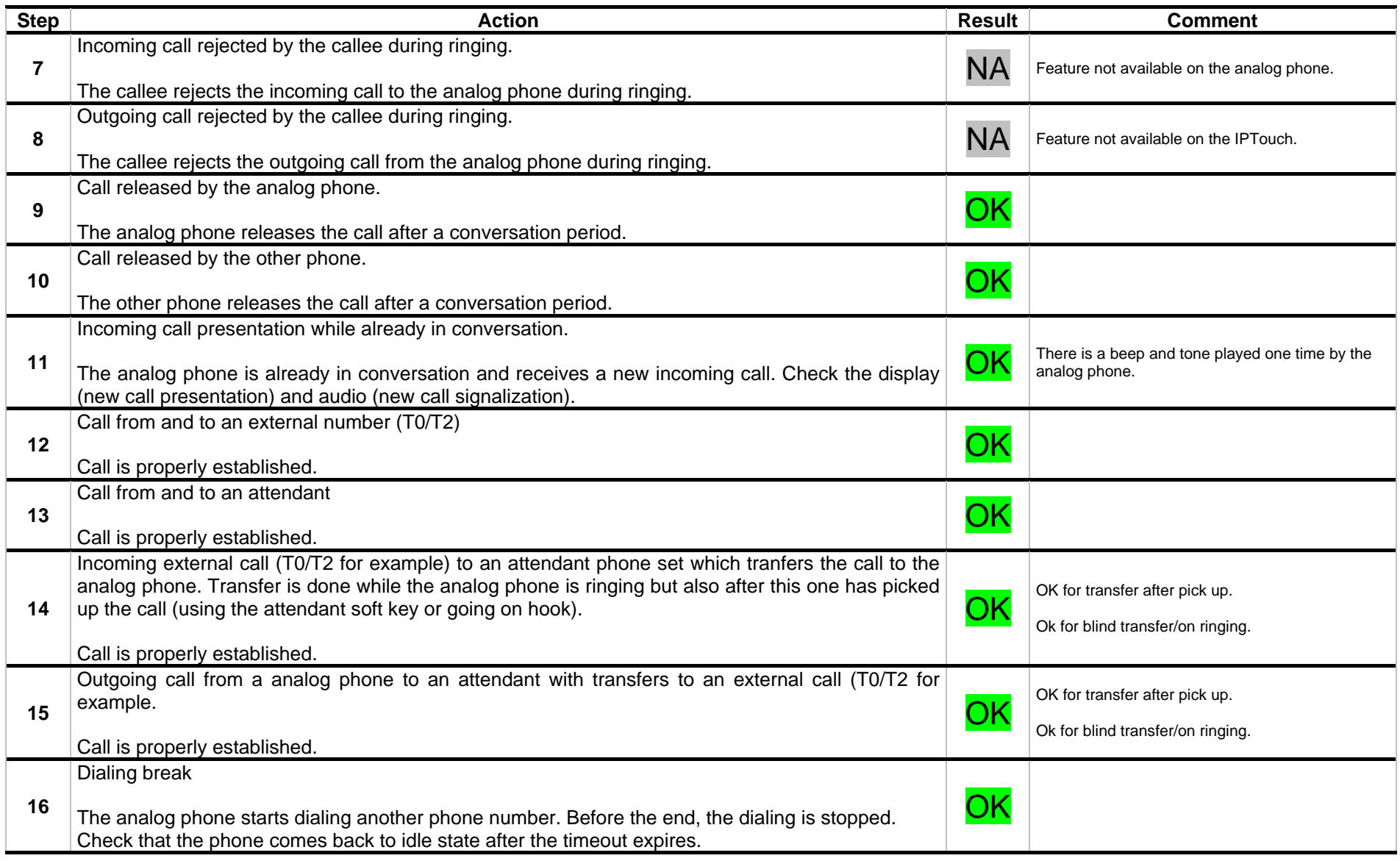

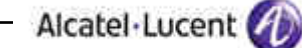

### **6.2.5 Telephonic features**

#### **6.2.5.1 Test objectives**

These tests check the analog phone (located behind the MP118) behavior during OXE telephonic feature use like forward, on hold, transfer, voice mail interactions, conference.

Tests ae also done using the MP118 local feature possibilities. For example, setting an immediate forward for calls to the analog phone.

#### **6.2.5.2 Test procedure**

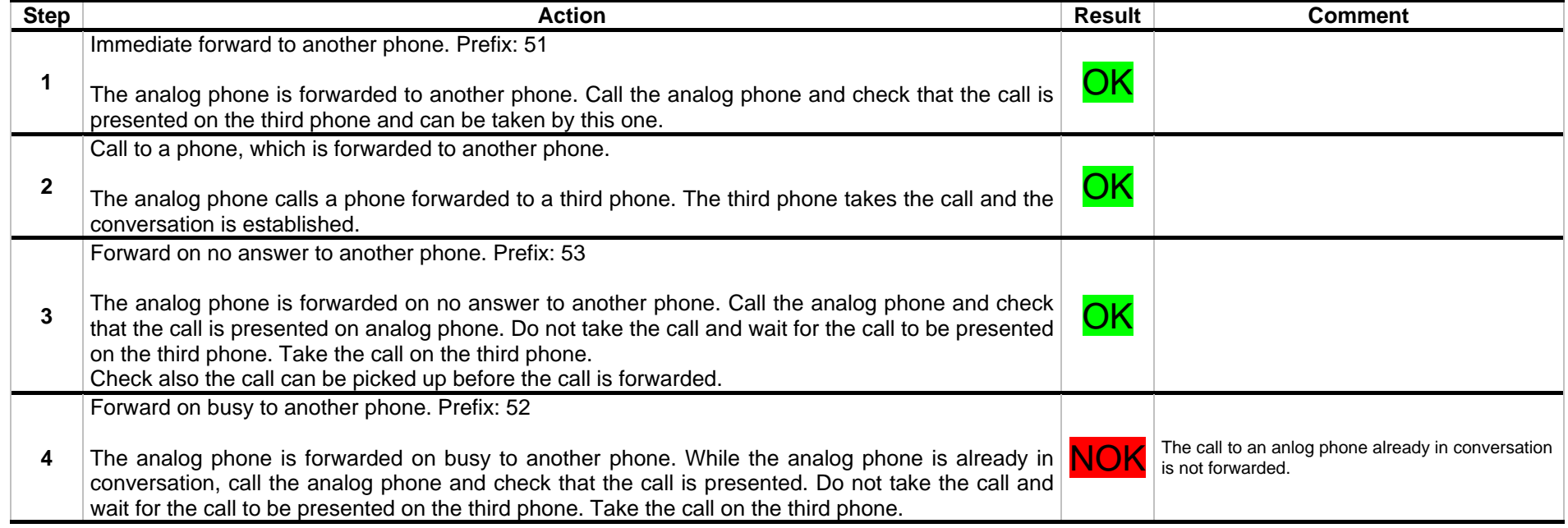

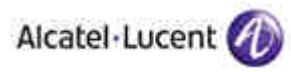

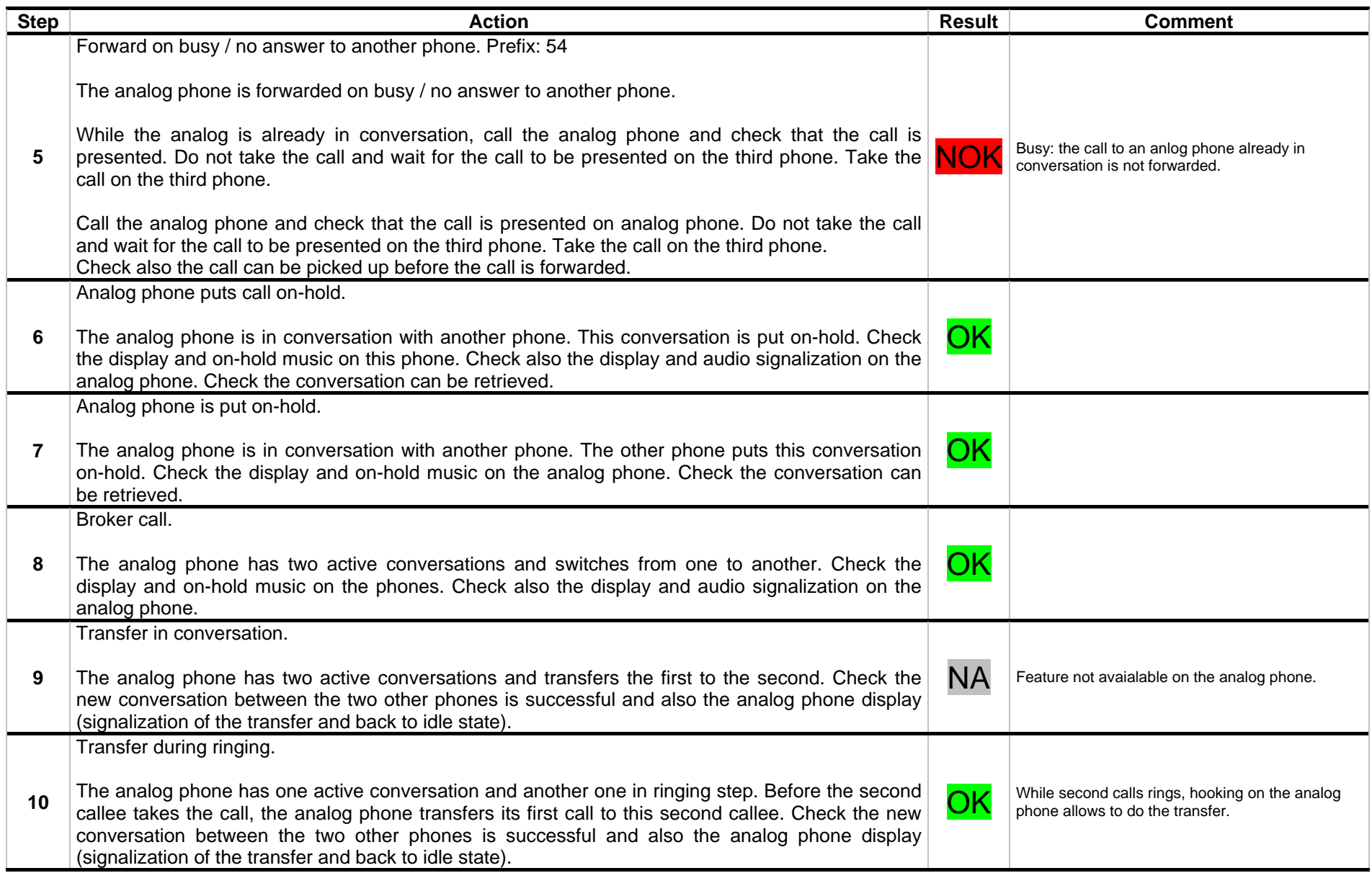

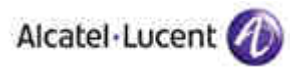

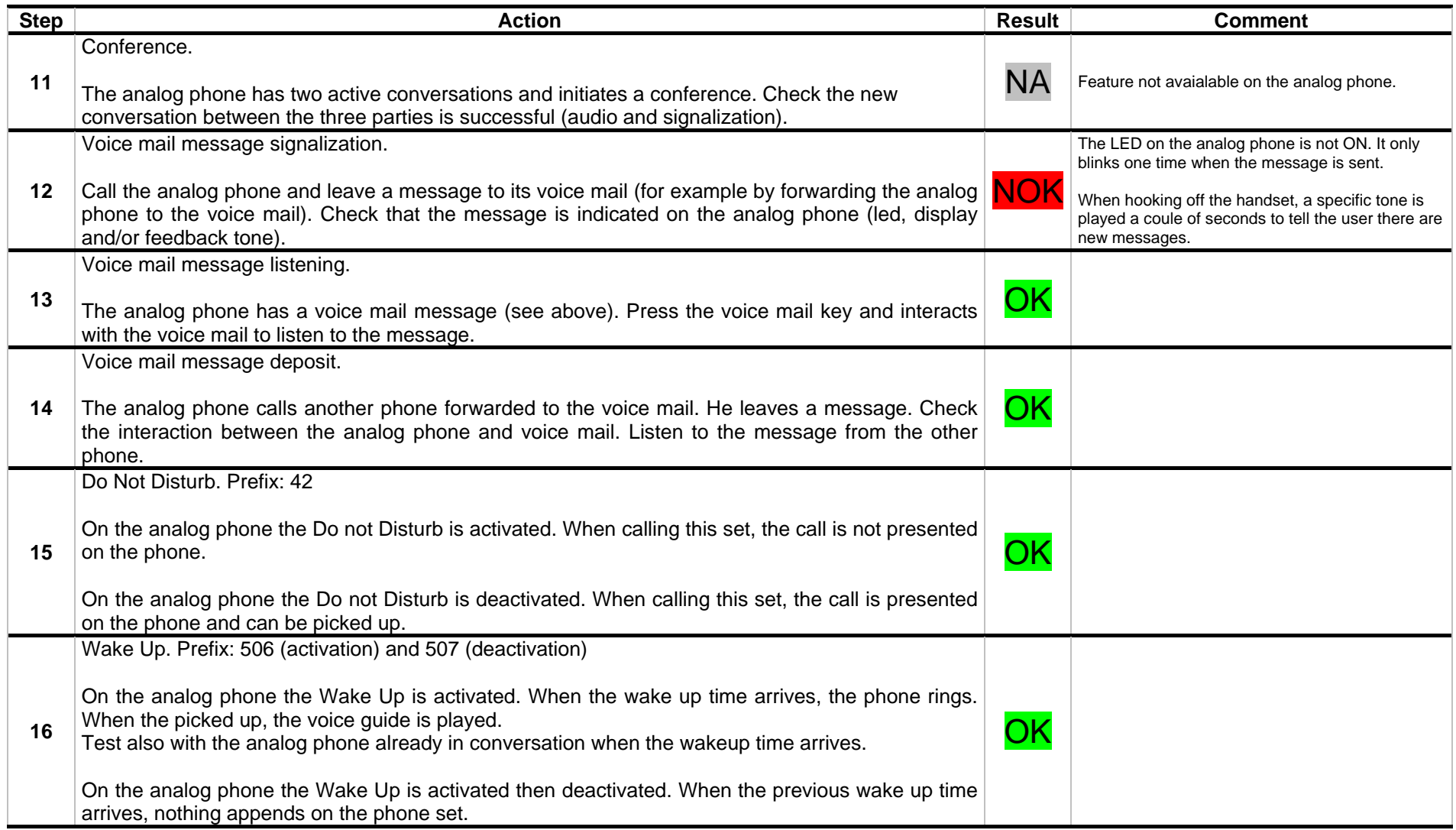

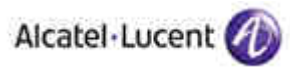

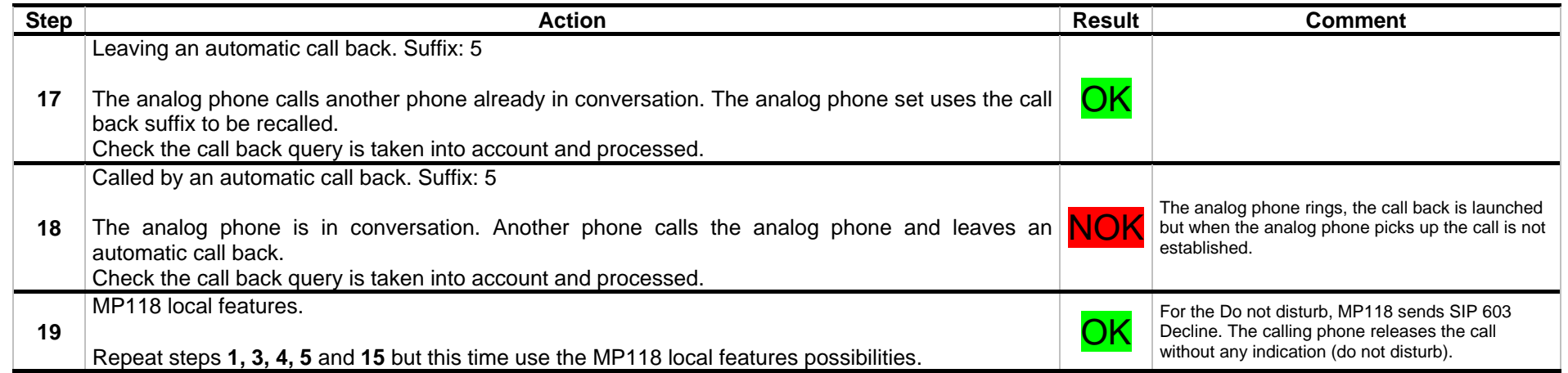

## **6.2.6 Fax**

#### **6.2.6.1 Test objectives**

These tests check the analog fax machine (located behind the MP118) behavior during fax transmission to and from another fax machine (located in the headquarters and in the remote office).

#### **6.2.6.2 Test procedure**

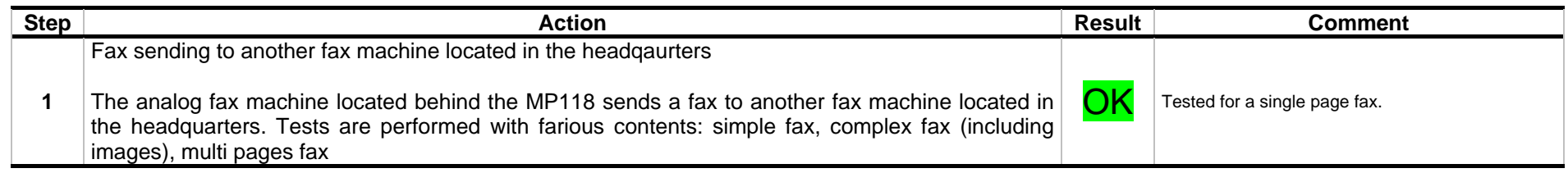

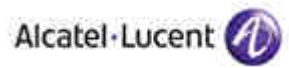

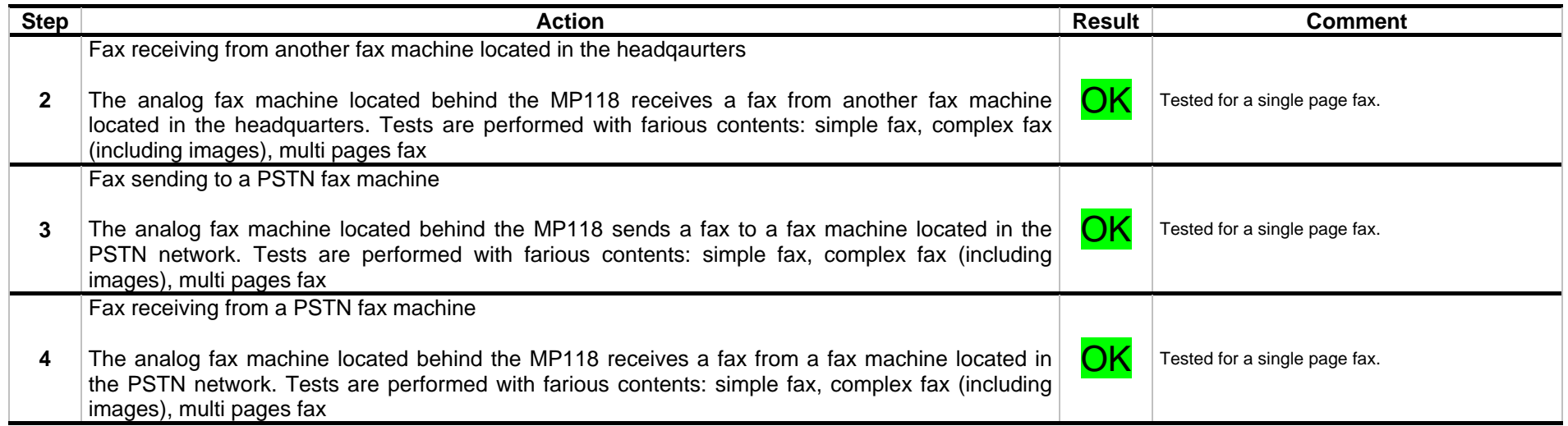

#### **6.2.7 Emergency calls**

#### **6.2.7.1 Test objectives**

These tests check the emergency calls issued by a phone located in the remote office (analog phone or IPTouch) uses the PSTN connection of the remote office to reach the public network.

In order for the emergency service to be able to localize the caller, the call has to be issued using the PSTN public network access at the closest of the caller. Thus, it is the MP118 PSTN access which is used when the caller is a phone located in the remote office.

Moreover, the caller number (sent to the emergency service) is also the remote office public network number (and not the headquarters one).

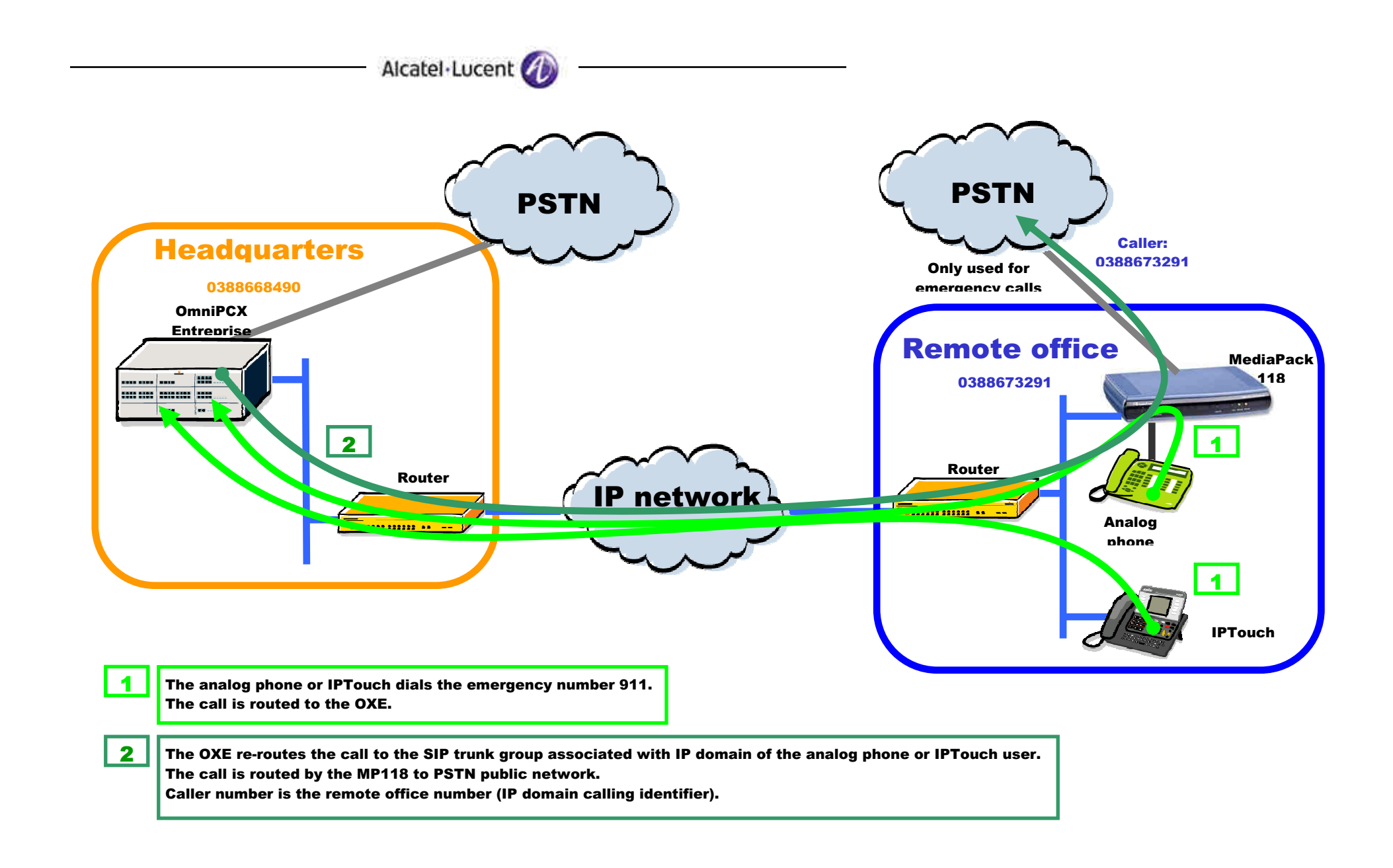

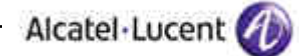

## **6.2.7.2 Test procedure**

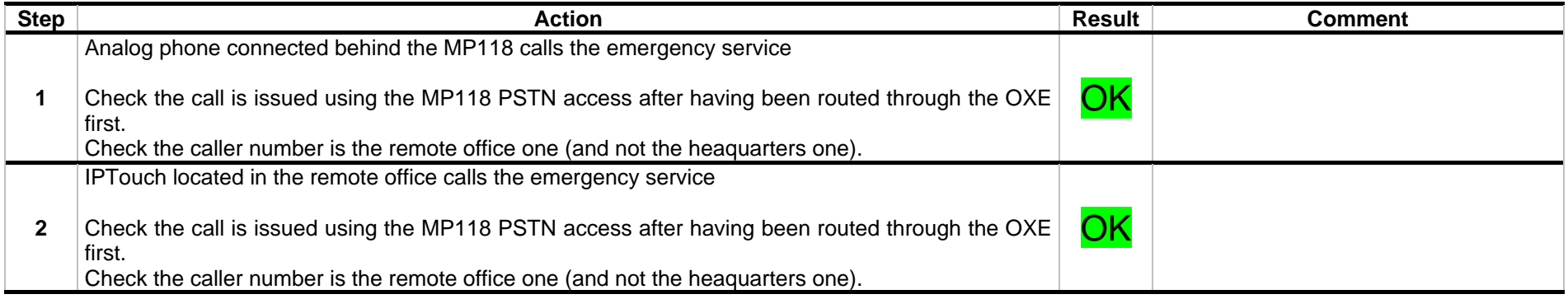

Alcatel-Lucent

## 6.3 MP118 used as SIP proxy (in case of IP network failure)

There is a failure in the IP network and the MP118 is used as a SIP proxy to handle the remote office IPTouch which have switched to SIP mode. Calls between the headquarters and the remote office use the PSTN network.

### **6.3.1 SIP registration and authentication**

#### **6.3.1.1 Test objectives**

These tests check that the phones are able to register to the MP118 with and without SIP authentication.

#### **6.3.1.2 Test procedure**

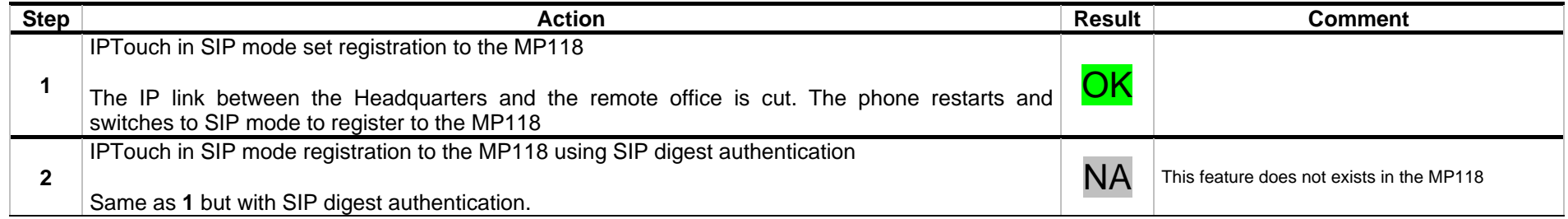

### **6.3.2 Audio codec negociation**

#### **6.3.2.1 Test objectives**

These tests verify that the IPTouch phone and MP118 are negociating the appropriate audio codecs for calls between the IPTouch and an analog phone located behind the MP118.

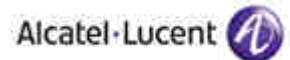

## **6.3.2.2 Test procedure**

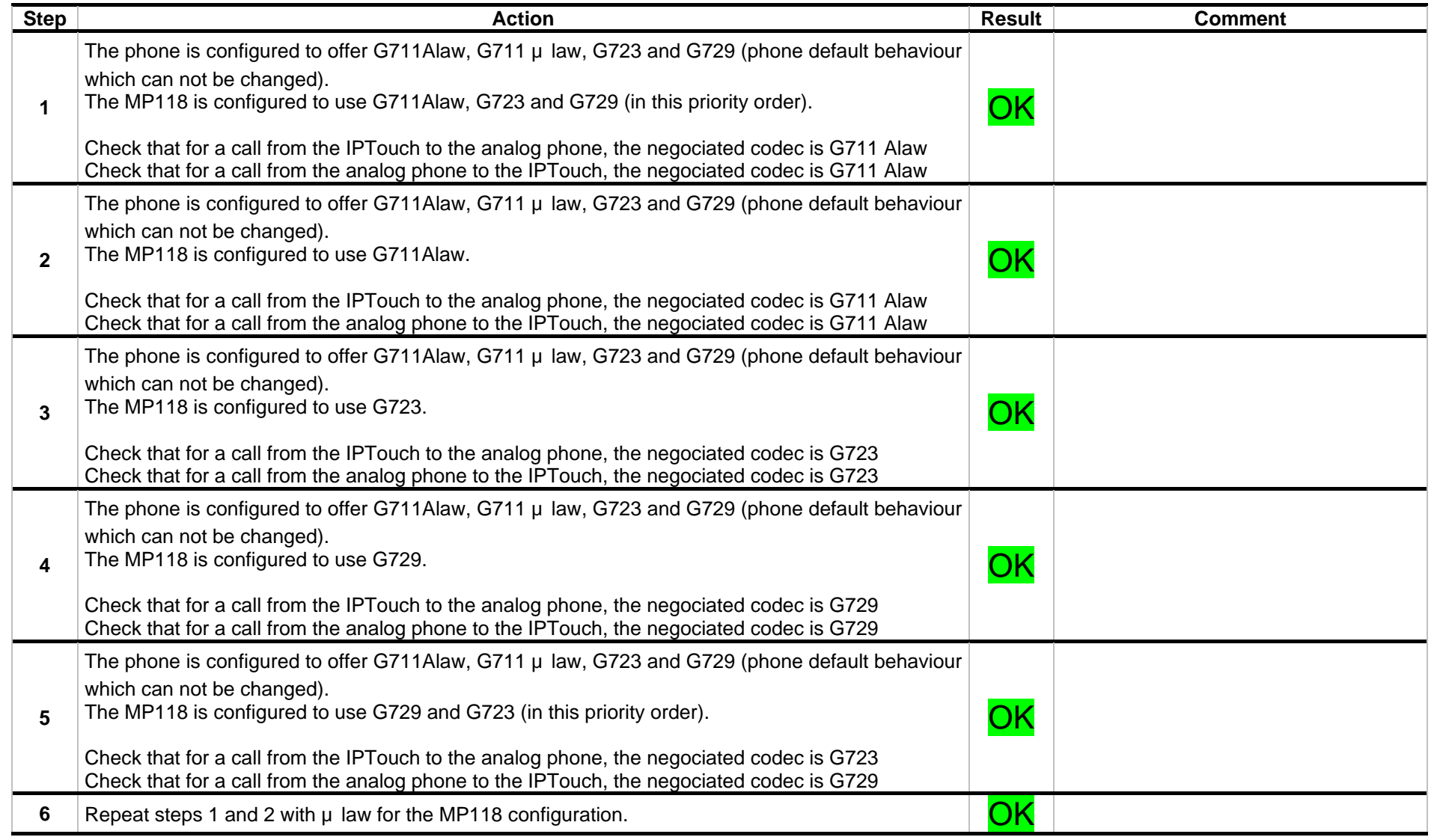

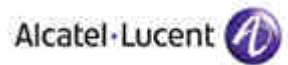

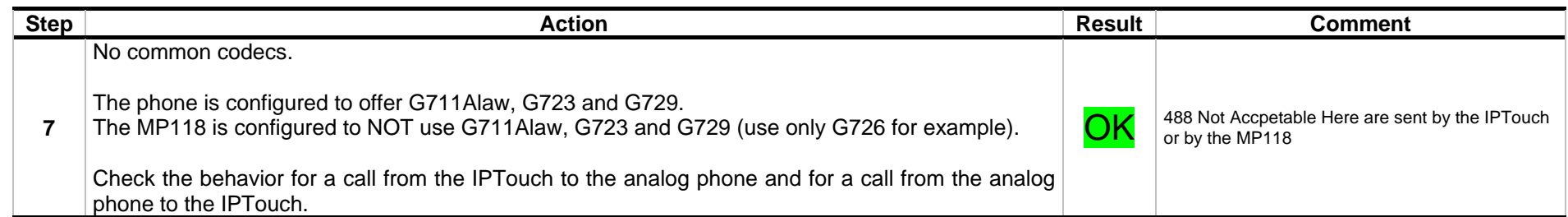

## **6.3.3 Defense**

#### **6.3.3.1 Test objectives**

These tests check the IPTouch phone and MP118 behaviors against perturbations such as phone and MP118 reboot.

#### **6.3.3.2 Test procedure**

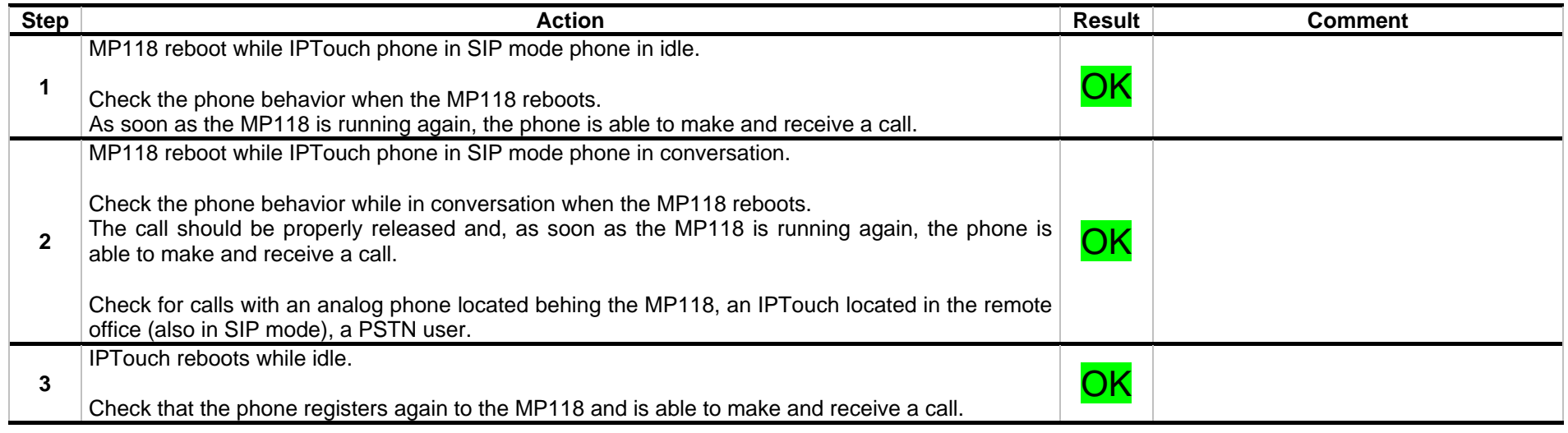

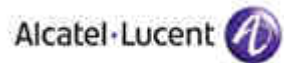

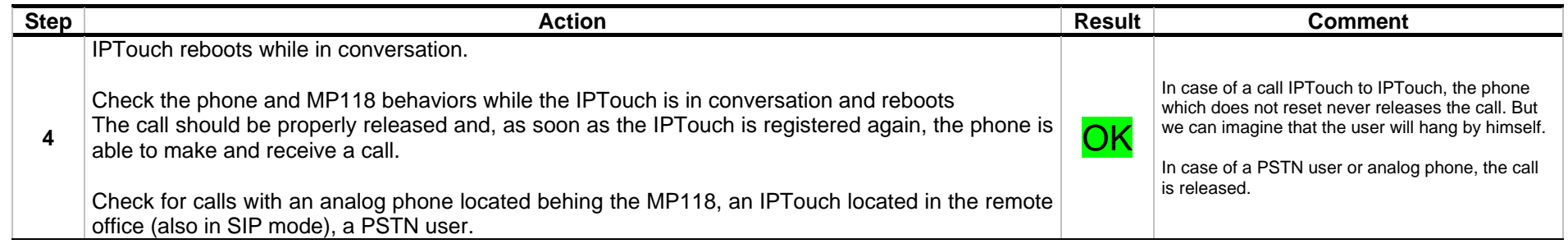

### **6.3.4 Basic calls**

#### **6.3.4.1 Test objectives**

These tests check the IPTouch phone and MP118 behaviors during basic calls such as IPTouch to analog phone, IPTouch to IPTouch, IPTouch to headquarters (thanks to the PSTN network), ...

#### **6.3.4.2 Test procedure**

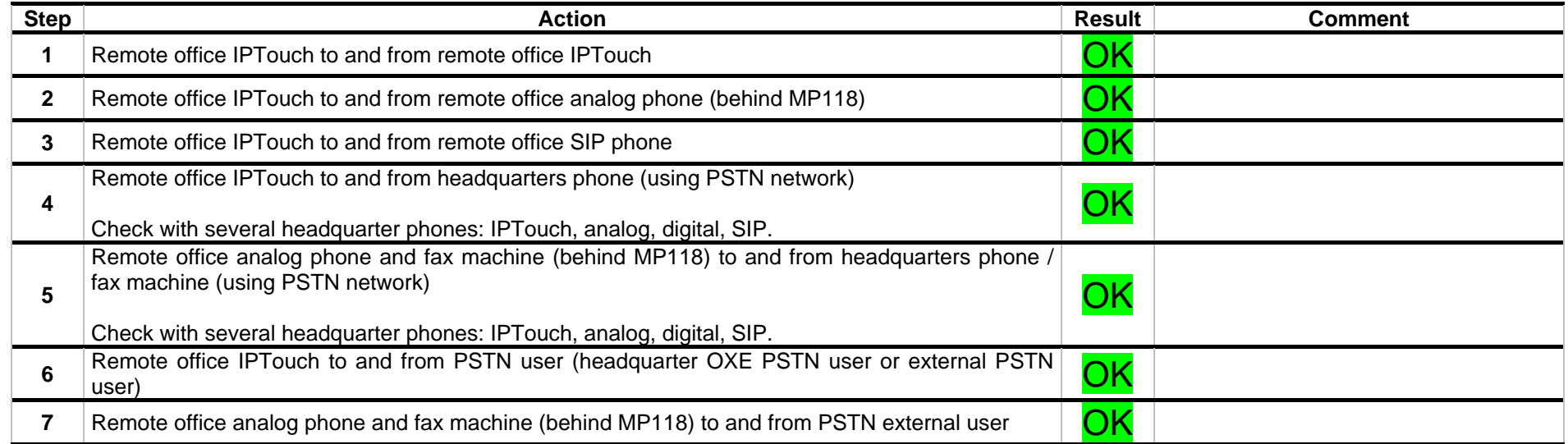

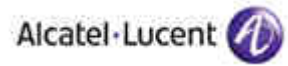

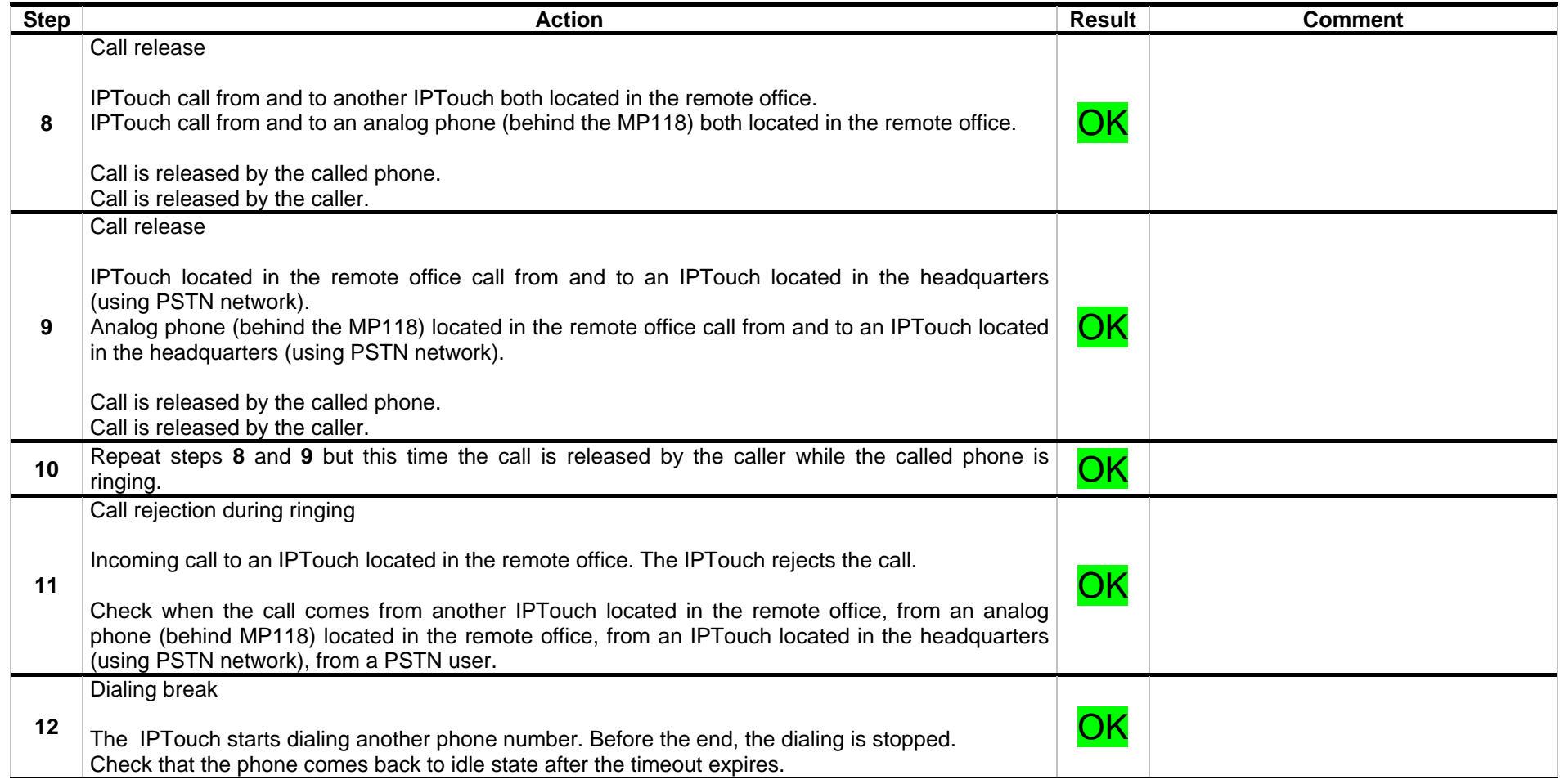

## **6.3.5 Telephonic features**

#### **6.3.5.1 Test objectives**

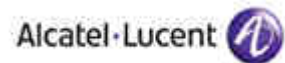

These tests check the IPTouch phone and MP118 behaviors during telephonic feature use like forward, hold, transfer, conference, do not disturb, voice mail<br>interactions. Programmations are done on the phone itself (IPTouch)

#### **6.3.5.2 Test procedure**

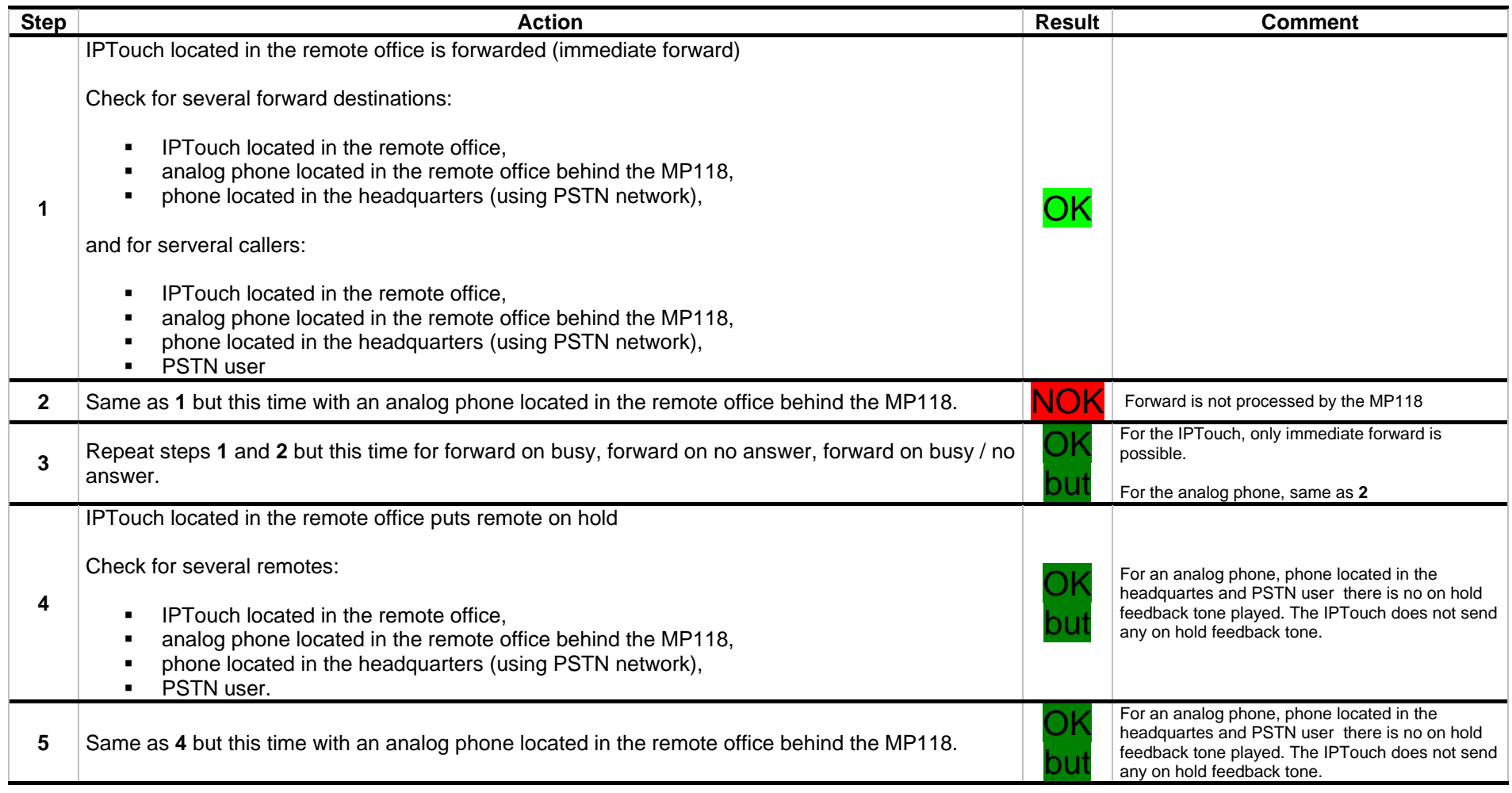

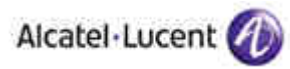

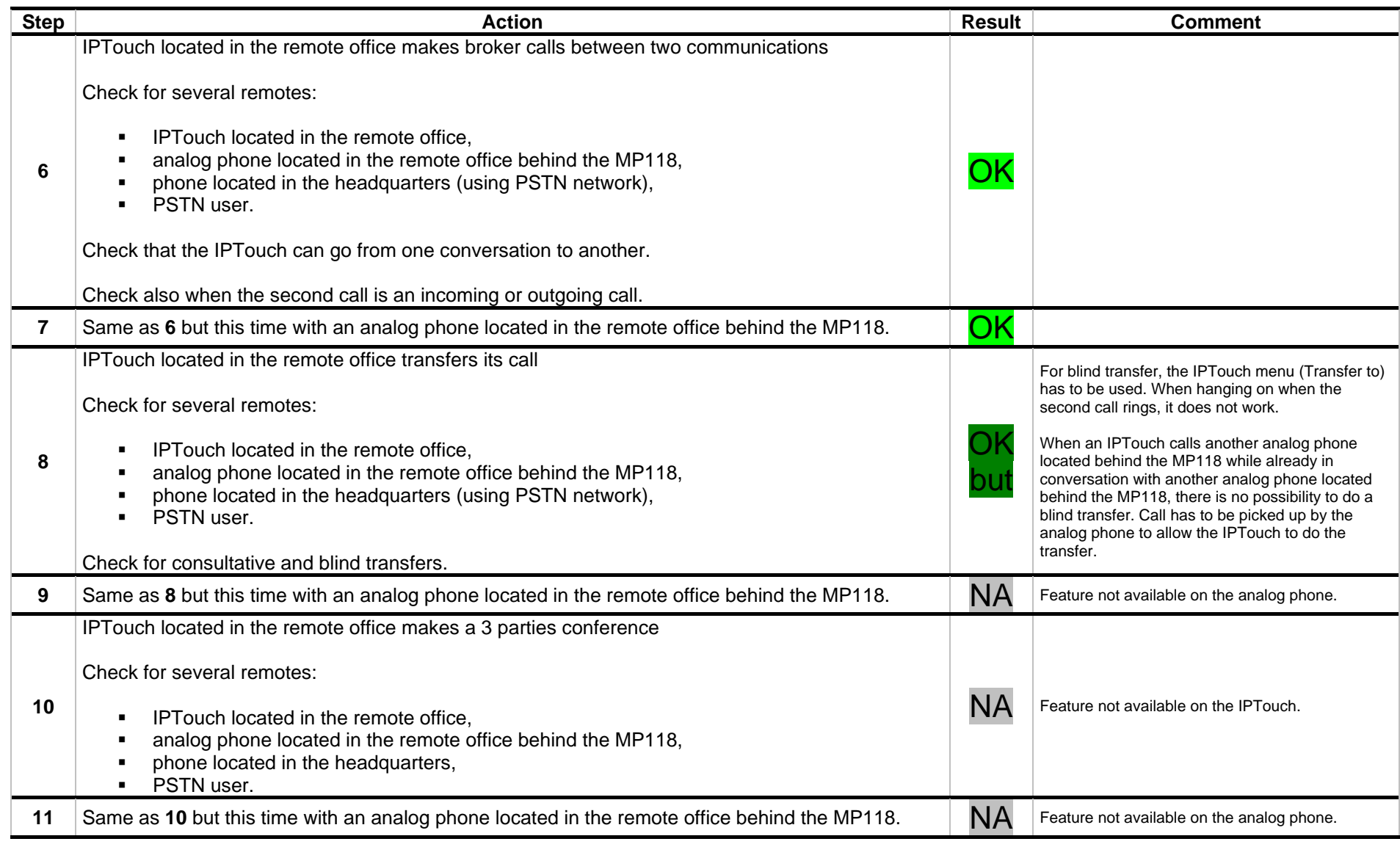

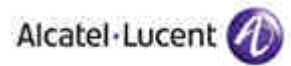

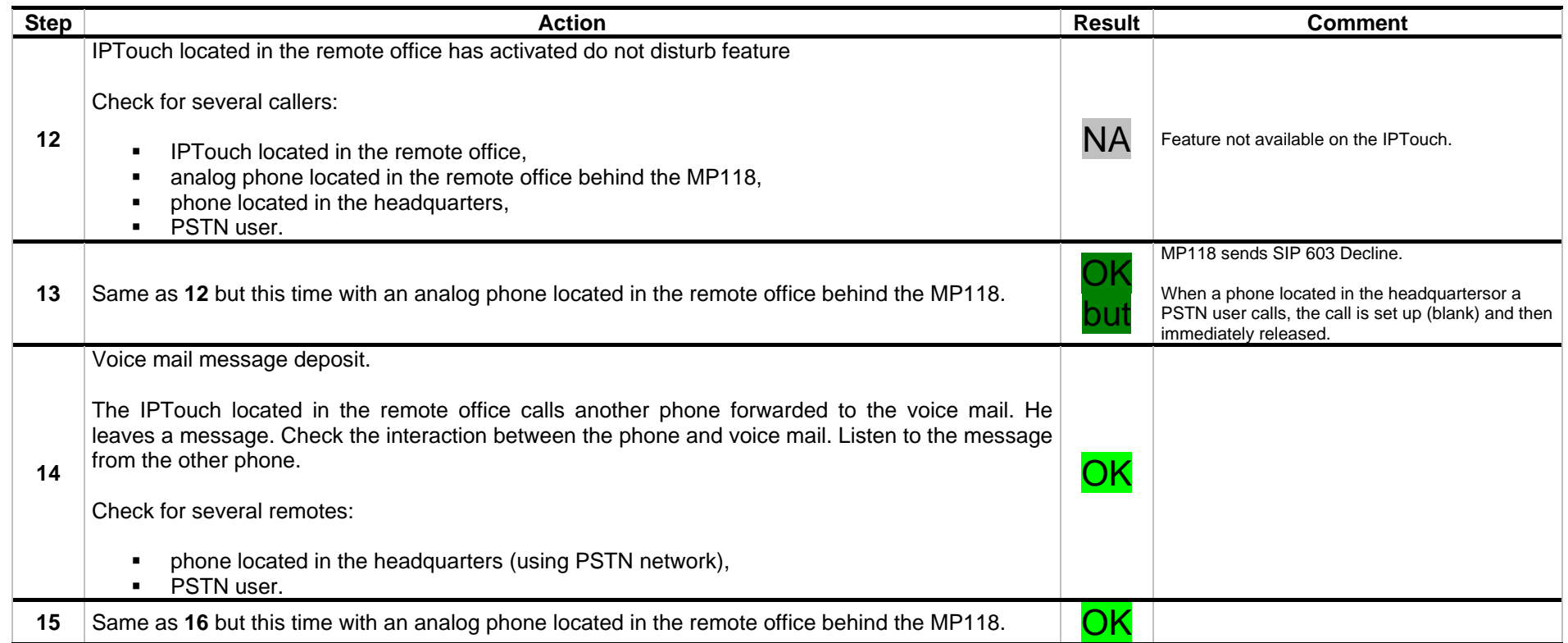

Alcatel-Lucent

## **6.3.6 Other features**

#### **6.3.6.1 Test objectives**

These tests verify the IPTouch phone behavior while using features like STP (date and time display).

### **6.3.6.2 Test procedure**

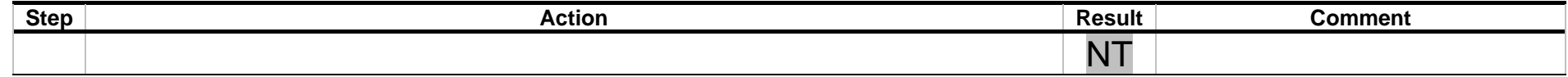

## **6.3.7 Emergency calls**

#### **6.3.7.1 Test objectives**

These tests check the emergency calls issued by a phone located in the remote office (analog phone or IPTouch) use the PSTN connection of the remote office to reach the public network.

In order for the emergency service to be able to localize the caller, the call has to be issued using the PSTN public network access at the closest of the caller. Here, as the link with the headquarters is cut, , it is the MP118 PSTN access which is used when the caller is a phone located in the remote office. Moreover, the caller number (sent to the emergency service) is also the remote office public network number.

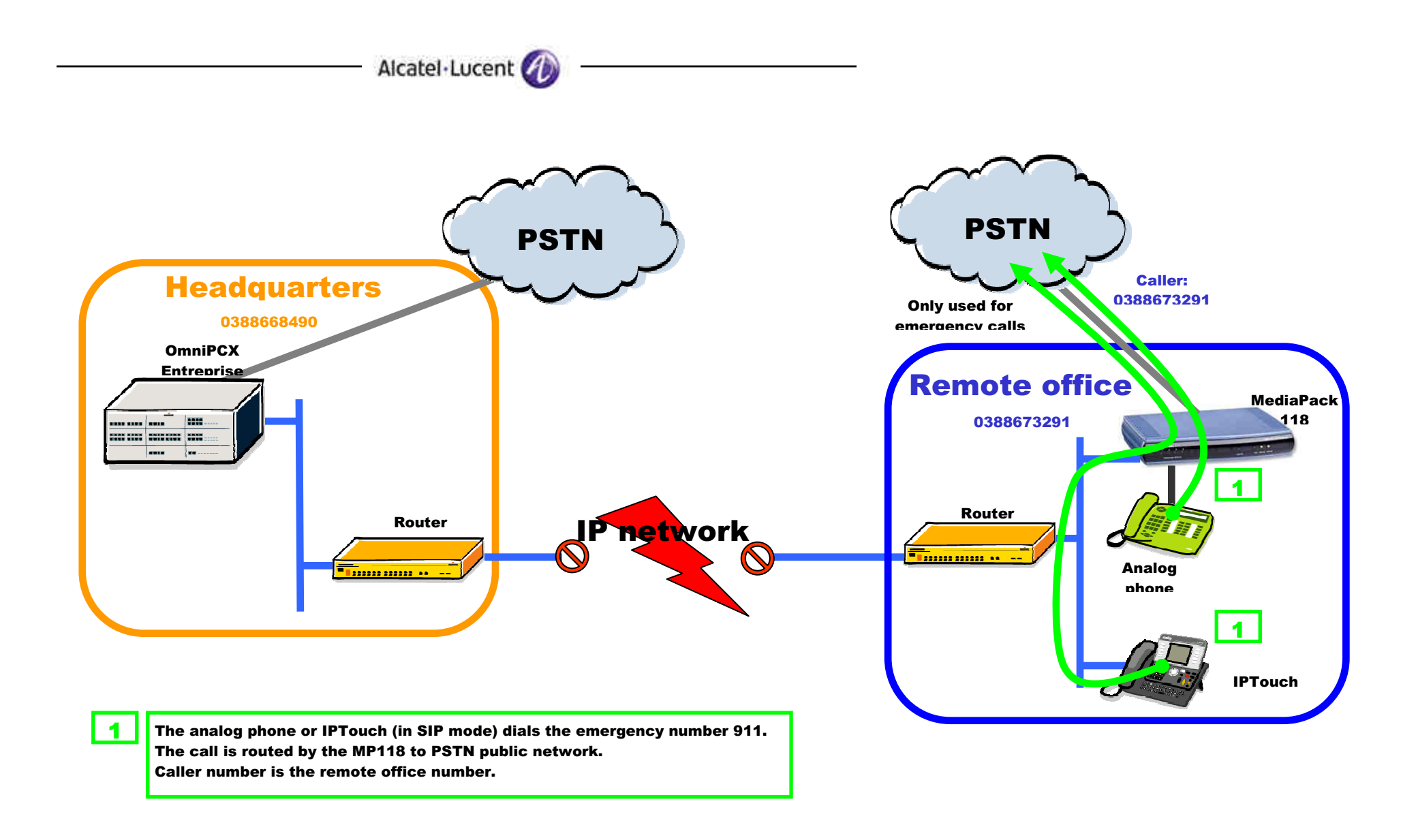

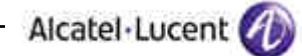

### **6.3.7.2 Test procedure**

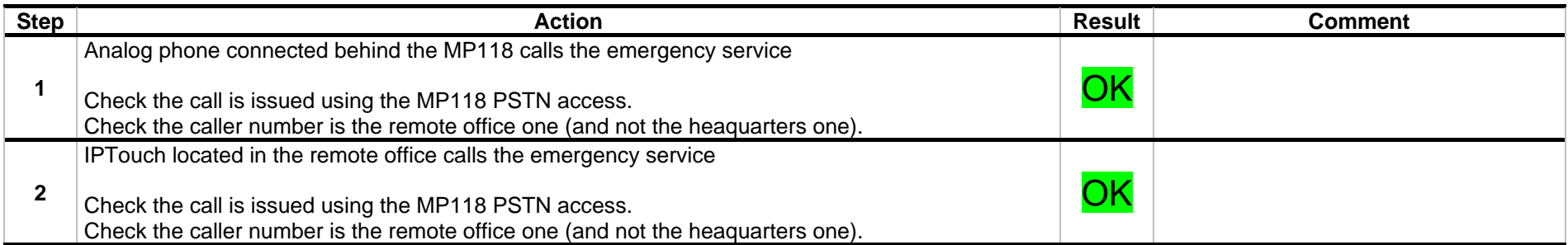

## Appendix A : Application description et configuration

Hereafter the configuration file (BOARD.ini) used for the tests.

The lines in bolded blue are explanations of the following line and can be removed from the file before loading into the Audiocodes device. These lines require special attention and must be adapted to the targeted environnement.

Note that the network parameters (IP address, network mask and gateway) of the Audiocodes device have to be configured first (see Audiocodes installation manual).

This configuration file is also available (at the same place as this interworking report) as a separate file (without the comments) directly uploadable into the Audicode device.

;\*\* Ini File \*\* ; \*\*\*\*\*\*\*\*\*\*\*\*\*\* ;Board: MP-118 FXS\_FXO ;Serial Number: 1066289 ;Slot Number: 1 ;Software Version: 5.60A.025.005 ;DSP Software Version: 204IM => 560.12 ;Audiocodes equipement IP address ;Board IP Address: 192.168.24.105 ;Audiocodes subnetwork mask ;Board Subnet Mask: 255.255.255.0 ;Audiocodes default gateway IP address ;Board Default Gateway: 192.168.24.1 ;Ram size: 32M Flash size: 8M ;Num of DSP Cores: 2 Num DSP Channels: 8 ;Profile: NONE ;-----------------------------------------

[SYSTEM Params]

;\*\*\*\*\*\*\*\*\*\*\*\*\*\*

```
;OXE first CPU role IP address 
DNSPriServerIP = 192.168.24.6 
;OXE second CPU role IP address 
DNSSecServerIP = 192.168.25.6 
SyslogServerIP = 192.168.24.4 
VXMLFIleName = ''
```
[BSP Params]

```
PCMLawSelect = 3 
;Audiocodes default gateway IP address 
LocalMediaDefaultGW = 192.168.24.1 
;Audiocodes equipement IP address 
LocalMediaIPAddress = 192.168.24.105 
;Audiocodes subnetwork mask 
LocalMediaSubnetMask = 255.255.255.0 
;Audiocodes equipement IP address 
LocalControlIPAddress = 192.168.24.105 
;Audiocodes subnetwork mask 
LocalControlSubnetMask = 255.255.255.0 
;Audiocodes equipement IP address 
LocalOAMIPAddress = 192.168.24.105 
;Audiocodes subnetwork mask 
LocalOAMSubnetMask = 255.255.255.0 
;Audiocodes default gateway IP address 
LocalOAMDefaultGW = 192.168.24.1 
StorageServerNetworkAddress = 255.255.255.255 
[Analog Params] 
MinFlashHookTime = 100
```

```
Alcatel-Lucent
[ControlProtocols Params] 
AdminStateLockControl = 0 
[MGCP Params] 
[MEGACO Params] 
EP_Num_0 = 0EP_Num_1 = 1EP_Num_2 = 0EP_Num_3 = 0EP_Mum_4 = 0[Voice Engine Params] 
VoiceVolume = 1 
;Payload number for telephonic events (see OXE configuration: SIP / SIP gateway / Dynamic 
Payload type for DTMF) 
RFC2833PayloadType = 101 
;Payload number for telephonic events (see OXE configuration: SIP / SIP gateway / Dynamic 
Payload type for DTMF) 
RFC2833TxPayloadType = 101 
;Payload number for telephonic events (see OXE configuration: SIP / SIP gateway / Dynamic 
Payload type for DTMF) 
RFC2833RxPayloadType = 101 
DTMFDetectorSensitivity = 1 
TTYTRANSPORTTYPE = 1 
[WEB Params] 
WEBACCESSLIST_0 = 0.0.0.0 
WEBACCESSLIST_1 = 0.0.0.0 
WERACCERSSLIST 2 = 0.0.0.0WEBACCESSLIST_3 = 0.0.0.0WEBACCESSLIST_4 = 0.0.0.0WEBACCESSLIST_5 = 0.0.0.1 
WEBACCESSLIST_6 = 0.0.0.0WEBACCESSLIST_7 = 0.0.0.0 
WEBACCESSLIST_8 = 0.0.0.0WEBACCESSLIST_9 = 0.0.0.0[SIP Params] 
ENABLECALLERID = 1 
;Maximum number of digits which can be dialed on the analog phones 
MAXDIGITS = 12 
;Local port used by the Audiocodes equipment for the SIP signalling 
LOCALSIPPORT = 7777 
;Registration expiration time (in seconds) for the analog phones (see OXE configuration: SIP 
/ SIP Registrar / Min expiry date and Max expiry date) 
REGISTRATIONTIME = 60 
;Audiocodes equipment works with a proxy (OXE) 
ISPROXYUSED = 1 
;Audiocodes equipment registers to the proxy (OXE) 
ISREGISTERNEEDED = 1 
;Audiocodes equipment waits for a dial tone before dialing (FXO) calls 
ISWAITFORDIALTONE = 1 
;IP calls to the Hunt Group are routed after manipulation of numbers 
ROUTEMODEIP2TEL = 1 
;Tel calls to IP are routed after manipulation of numbers 
ROUTEMODETEL2IP = 1 
;Syslog debug level (useful when investigating problems) 
GWDEBUGLEVEL = 5 
;Keepalive is used between tha Audiocodes equipment and the proxy (OXE): 1 means SIP OPTIONS 
messages are used 
ENABLEPROXYKEEPALIVE = 1 
;'user=phone' is not used in SIP URI 
ISUSERPHONE = 0 
;OXE SIP proxy name (see OXE configuration: SIP / SIP Gateway / Machine name) 
PROXYNAME = 'Etoilenoire' 
;OXE SIP gateway name (see OXE configuration: SIP / SIP Gateway / Machine name) 
SIPGATEWAYNAME = 'Etoilenoire' 
CNONCE = '0a123bcf' 
PASSWORD = '787899' 
;Tel to IP routing table is used in case proxys servers (OXE) unavailability
```
ISFALLBACKUSED = 1 **;Audiocodes equipment will send INVITE/REGISTER to next redundant proxy in case the first one does not answer**  ISPROXYHOTSWAP = 1

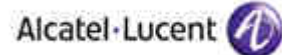

**;Time (in seconds) between two keeapalive messages to the proxy (OXE)**  PROXYKEEPALIVETIME = 10 **;Alternate routing is not used**   $ATTROIITINGTET.2IPMONE = 0$ **;Calls are not released in case of RTP packets are no more received**  DISCONNECTONBROKENCONNECTION = 0 **;Subscription to the voice mail message waiting indication**  ENABLEMWISUBSCRIPTION = 1 **;Voice mail (see OXE 4645 configuration)**  MWISERVERIP = 'Etoilenoire' MWIANALOGLAMP = 1 **;Voice mail message waiting indication service is activated**  ENABLEMWI = 1 **;Audiocodes equipment checks the routing rules in the 'Tel to IP Routing' table for a match with the Tel-to-IP call. Only if a match is not found is a Proxy used**  PREFERROUTETABLE = 1 **;Minimum registration expiration time (in seconds) accepted for the IPTouch which connect to the Audiocodes equipment**   $MINE = 180$ **;T38 is used for SIP signalling methof for fax sessions**  ISFAXUSED = 1 **;UPDATE method is used for session-timer updates**  SESSIONEXPIRESMETHOD = 1 **;Audiocodes equipement SAS module IP address and port number**  SASDEFAULTGATEWAYIP = '192.168.24.105:7777' **;Stand alone survivability is activated**  ENABLESAS = 1 **;Stand alone survivability port used**  SASLOCALSIPUDPPORT = 5060 **;UDP is used for SIP dialogs with the voice mail**  MWISERVERTRANSPORTTYPE = 0 **;Proxy Set (index number) used in SAS Normal mode to forward REGISTER and INVITE requests. See also [ProxyIP] section**  SASPROXYSET = 1 **;Only the user part is used for the SAS database binding**  SASBINDINGMODE = 1 **;The FXO device plays a tone to the TDM side if a Tel-to-IP call is rejected by a SIP error response (4xx, 5xx or 6xx).**  FXOAutoDialPlayBusyTone = 1 [IPsec Params] [SNMP Params] DisableSNMP = 1 ; ; \*\*\* TABLE DspTemplates \*\*\* ; This table contains hidden elements and will not be exposed. ; This table exists on board and will be saved during restarts ; ; ; \*\*\* TABLE InterfaceTable \*\*\* ; ; **;Audiocodes equipement IP parameters**  [ InterfaceTable ] FORMAT InterfaceTable\_Index = InterfaceTable\_ApplicationTypes, InterfaceTable\_InterfaceMode, InterfaceTable\_IPAddress, InterfaceTable\_PrefixLength, InterfaceTable\_Gateway, InterfaceTable\_VlanID, InterfaceTable\_InterfaceName; InterfaceTable 0 = 6, 10, 192.168.24.105, 24, 192.168.24.1, 1, O+M+C; [ \InterfaceTable ] ; ; \*\*\* TABLE CoderName \*\*\* ; ; **;Audiocodes VoIP coders list**  [ CoderName ] FORMAT CoderName\_Index = CoderName\_Type, CoderName\_PacketInterval, CoderName\_rate, CoderName\_PayloadType, CoderName\_Sce; CoderName 0 = g711Alaw64k, 20, 0, 255, 0; CoderName 1 = g7231, 30, 0, 255, 0; CoderName 2 = g729, 20, 0, 255, 0; CoderName  $5 = 9711$ Alaw64k, 20, 0, 255, 0;

```
Alcatel-Lucent
CoderName 6 = g7231, 30, 0, 255, 0; 
CoderName 7 = g729, 20, 0, 255, 0; 
CoderName 10 = g711Alaw64k, 20, 0, 255, 0; 
CoderName 15 = g7231, 30, 0, 255, 0; 
CoderName 20 = g729, 20, 0, 255, 0; 
[ \CoderName ] 
; 
; *** TABLE TrunkGroup *** 
; 
; 
;Audiocodes equipments endpoints and hunt group assignements 
;22018 is analog phone connected on FXS port 1 
;22019 is analog phone connected on FXS port 2 
;0 is the PSTN access prefix (FXO port 5) 
;26005 is analog fax connected on FXS port 4 
;22020 is analog phone connected on FXS port 3 
[ TrunkGroup ] 
FORMAT TrunkGroup_Index = TrunkGroup_TrunkGroupNum, TrunkGroup_FirstTrunkId, 
TrunkGroup_FirstBChannel, TrunkGroup_LastBChannel, TrunkGroup_FirstPhoneNumber, 
TrunkGroup_ProfileId, TrunkGroup_LastTrunkId, TrunkGroup_Module; 
TrunkGroup 0 = 1, 255, 1, 1, 22018, 1, 255, 255; 
TrunkGroup 1 = 1, 255, 2, 2, 22019, 1, 255, 255; 
TrunkGroup 2 = 3, 255, 5, 5, 0, 1, 255, 255; 
TrunkGroup 3 = 1, 255, 4, 4, 26005, 1, 255, 255; 
TrunkGroup 4 = 1, 255, 3, 3, 22020, 1, 255, 255; 
[ \TrunkGroup ] 
; 
; *** TABLE NumberMapIp2Tel *** 
; 
; 
;Manipulation of destination number of IP to Tel calls: PSTN access prefix 0 and emergency 
call prefix 911 
[ NumberMapIp2Tel ] 
FORMAT NumberMapIp2Tel_Index = NumberMapIp2Tel_DestinationPrefix, 
NumberMapIp2Tel_SourcePrefix, NumberMapIp2Tel_SourceAddress, NumberMapIp2Tel_NumberType, 
NumberMapIp2Tel_NumberPlan, NumberMapIp2Tel_RemoveFromLeft, NumberMapIp2Tel_RemoveFromRight, 
NumberMapIp2Tel_LeaveFromRight, NumberMapIp2Tel_Prefix2Add, NumberMapIp2Tel_Suffix2Add, 
NumberMapIp2Tel_IsPresentationRestricted, NumberMapIp2Tel_SrcTrunkGroupID, 
NumberMapIp2Tel_SrcIPGroupID; 
NumberMapIp2Tel 1 = 0, *, *, 255, 255, 1, 0, 255, , , 255, -1, -1; 
NumberMapIp2Tel 2 = 911, *, *, 255, 255, 0, 0, 255, , , 255, -1, -1; 
[ \NumberMapIp2Tel ] 
; 
; *** TABLE PstnPrefix *** 
; 
; 
;Routing of IP to Tel calls to hunt groups: emergency call prefix 911 and PSTN access prefix 
0 
[ PstnPrefix ] 
FORMAT PstnPrefix_Index = PstnPrefix_DestPrefix, PstnPrefix_TrunkGroupId, 
PstnPrefix_SourcePrefix, PstnPrefix_SourceAddress, PstnPrefix_ProfileId, 
PstnPrefix_SrcIPGroupID, PstnPrefix_DestHostPrefix, PstnPrefix_SrcHostPrefix; 
PstnPrefix 0 = 911, 3, *, *, 1, -1, , ; 
PstnPrefix 1 = 0, 3, *, *, 1, -1, , ; 
PstnPrefix 3 = *, 1, *, *, 1, -1, , ; 
PstnPrefix 4 = *, 2, *, *, 1, -1, , ; 
PstnPrefix 5 = *, 4, *, *, 1, -1, ;[ \PstnPrefix ] 
; 
; *** TABLE Dns2Ip *** 
; 
; 
;Audiocodes equipment DNS table (containing both OXE Call Servers main role IP address) 
[ Dns2Ip ] 
FORMAT Dns2Ip_Index = Dns2Ip_DomainName, Dns2Ip_FirstIpAddress, Dns2Ip_SecondIpAddress, 
Dns2Ip_ThirdIpAddress, Dns2Ip_FourthIpAddress; 
Dns2Ip 0 = Etoilenoire, 192.168.24.6, 192.168.25.6, 0.0.0.0, 0.0.0.0;
```
[ \Dns2Ip ]

## Alcatel-Lucent

```
;Proxys list 
;Proxy 0 is the Audicodes equipment itself 
;Proxy 1 is the OXE (with the two Call Servers role addresses as proxy servers) 
; 
  ; *** TABLE ProxyIp *** 
; 
; 
[ ProxyIp ] 
FORMAT ProxyIp_Index = ProxyIp_IpAddress, ProxyIp_TransportType, ProxyIp_ProxySetId; 
ProxyIp 0 = 192.168.24.105:5060, -1, 0;ProxyIp 1 = 192.168.24.6, -1, 1; 
ProxyIp 2 = 192.168.25.6, -1, 1;
[ \ProxyIp ] 
; 
; *** TABLE TxDtmfOption *** 
; 
; 
;RFC2833 is used to carry DTMF events 
[ TxDtmfOption ] 
FORMAT TxDtmfOption_Index = TxDtmfOption_Type; 
TxDtmfOption 0 = 4;
[ \TxDtmfOption ] 
; 
; *** TABLE TrunkGroupSettings *** 
; 
; 
;Hunt groups channel selection mode 
[ TrunkGroupSettings ] 
FORMAT TrunkGroupSettings_Index = TrunkGroupSettings_TrunkGroupId, 
TrunkGroupSettings_ChannelSelectMode, TrunkGroupSettings_RegistrationMode, 
TrunkGroupSettings_GatewayName, TrunkGroupSettings_ContactUser, 
TrunkGroupSettings_ServingIPGroup; 
TrunkGroupSettings 0 = 1, 0, 0, 7, -1;TrunkGroupSettings 1 = 2, 2, 0, , -1iTrunkGroupSetting 2 = 3, 1, 0, , -1;TrunkGroupSettings 3 = 4, 0, 0, 0, -1;[ \TrunkGroupSettings ] 
; 
; *** TABLE TelProfile *** 
; 
; 
;Telephone profiles 
[ TelProfile ] 
FORMAT TelProfile_Index = TelProfile_ProfileName, TelProfile_TelPreference,
TelProfile_CodersGroupID, TelProfile_IsFaxUsed, TelProfile_JitterBufMinDelay, 
TelProfile_JitterBufOptFactor, TelProfile_IPDiffServ, TelProfile_SigIPDiffServ, 
TelProfile_DtmfVolume, TelProfile_InputGain, TelProfile_VoiceVolume, 
TelProfile_EnableReversePolarity, TelProfile_EnableCurrentDisconnect, 
TelProfile_EnableDigitDelivery, TelProfile_EnableEC, TelProfile_MWIAnalog, 
TelProfile_MWIDisplay, TelProfile_FlashHookPeriod, TelProfile_EnableEarlyMedia, 
TelProfile_ProgressIndicator2IP, TelProfile_TimeForReorderTone, TelProfile_EnableDIDWink, 
TelProfile_IsTwoStageDial, TelProfile_DisconnectOnBusyTone; 
TelProfile 1 = , 1, 0, 1, 10, 10, 46, 40, -11, 0, 1, 0, 0, 0, 1, 1, 0, 700, 1, 0, 255, 0, 0, 
1; 
TelProfile 2 = , 1, 2, 1, 10, 10, 46, 40, -11, 0, 1, 0, 0, 0, 1, 1, 1, 700, 0, -1, 255, 0, 
1, 1; 
[ \TelProfile ] 
; 
; *** TABLE IpProfile *** 
; 
; 
;IP profiles 
[ IpProfile ] 
FORMAT IpProfile_Index = IpProfile_ProfileName, IpProfile_IpPreference,
IpProfile_CodersGroupID, IpProfile_IsFaxUsed, IpProfile_JitterBufMinDelay, 
IpProfile_JitterBufOptFactor, IpProfile_IPDiffServ, IpProfile_SigIPDiffServ, IpProfile_SCE, 
IpProfile_RTPRedundancyDepth, IpProfile_RemoteBaseUDPPort, IpProfile_CNGmode, 
IpProfile_VxxTransportType, IpProfile_NSEMode, IpProfile_IsDTMFUsed,
```

```
Alcatel Lucent
IpProfile_PlayRBTone2IP, IpProfile_EnableEarlyMedia, IpProfile_ProgressIndicator2IP, 
IpProfile_EnableEchoCanceller, IpProfile_CopyDest2RedirectNumber, 
IpProfile_MediaSecurityBehaviour, IpProfile_CallLimit, 
IpProfile_DisconnectOnBrokenConnection, IpProfile_EnableHold, IpProfile_InputGain, 
IpProfile_VoiceVolume; 
IpProfile 0 = , 1, 0, 1, 10, 10, 46, 40, 0, 0, 0, 0, 2, 0, 0, 0, 0, -1, 1, 0, 0, -1, 0, 1, -
1, 1; 
IpProfile 1 = , 1, 0, 1, 10, 10, 46, 40, 0, 0, 0, 0, 2, 0, 0, 1, 1, 0, 1, 0, 0, -1, 0, 1, -
1, 1; 
[ \IpProfile ] 
;Caller display (caller ID) 
;Analog phone connected to FXS port 1 name is 'Benoit Martin' 
;Analog phone connected to FXS port 2 name is 'David Cayer' 
;Analog phone connected to FXS port 3 name is 'Miroslav Stolc' 
;Analog fax connected to FXS port 4 name is 'Fax' 
;PSTN access (FXO port 5) name is 'Public' 
; 
  ; *** TABLE CallerDisplayInfo *** 
; 
; 
[ CallerDisplayInfo ] 
FORMAT CallerDisplayInfo_Index = CallerDisplayInfo_DisplayString, 
CallerDisplayInfo IsCidRestricted;
CallerDisplayInfo_0 = "Benoit Martin", 0;CallerDisplayInfo 1 = "David Cayer", 0; 
CallerDisplayInfo 2 = "Miroslav Stolc", 0; 
CallerDisplayInfo 3 = Fax, 0; 
CallerDisplayInfo 4 = Public, 0; 
[ \CallerDisplayInfo ] 
; 
; *** TABLE TargetOfChannel *** 
; 
; 
;Number automatic dialed. Analog phone 22018 is rung when there is an incoming call on the 
PSTN acces (FXO port 5) 
[ TargetOfChannel ] 
FORMAT TargetOfChannel_Index = TargetOfChannel_Destination, TargetOfChannel_Type; 
TargetOfChannel 4 = 22018, 1; 
[ \TargetOfChannel ] 
; 
; *** TABLE ProxySet *** 
; 
; 
;Proxy sets paramaters 
;Proxy 0 (Audiocodes equipment) uses no keepalive and is not hot swap 
;Proxy 1 (OXE) uses keepalive and is hot swap 
[ ProxySet ] 
FORMAT ProxySet_Index = ProxySet_EnableProxyKeepAlive, ProxySet_ProxyKeepAliveTime, 
ProxySet_ProxyLoadBalancingMethod, ProxySet_IsProxyHotSwap; 
ProxySet 0 = 0, 10, 0, 0; 
ProxySet 1 = 1, 10, 0, 1;
[ \ProxySet ] 
;Logical IP entities used in the call routing tables 
; 
; *** TABLE IPGroup *** 
; 
; 
[ IPGroup ] 
FORMAT IPGroup_Index = IPGroup_Type, IPGroup_Description, IPGroup_ProxySetId, 
IPGroup_SIPGroupName, IPGroup_ContactUser, IPGroup_EnableSurvivability, 
IPGroup_ServingIPGroup, IPGroup_SipReRoutingMode, IPGroup_AlwaysUseRouteTable, 
IPGroup_RoutingMode; 
IPGroup 1 = 0, 0XE, 1, , 0, -1, 0, 0, -1;IPGroup 2 = 0, MP118, 0, , , 0, -1, 0, 0, -1; 
IPGroup 3 = 0, 1, 1, 0, -1, 0, 0, -1;IPGroup 4 = 0, 1, 1, 0, -1, 0, 0, -1;IPGroup 5 = 0, 1, 1, 0, -1, 0, 0, -1;
```

```
Alliance & Application Partner Program – Inter-working report Edition 1 - page 45/62
Copyright © 2008 Alcatel-Lucent, All rights reserved
```
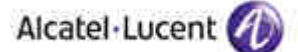

IPGroup  $6 = 0, 1, 1, 0, -1, 0, 0, -1;$  $IPGroup 7 = 0, 1, 1, 0, -1, 0, 0, -1;$  $IPGroup 8 = 0, 1, 1, 0, -1, 0, 0, -1;$  $IPGroup 9 = 0, 1, 1, 0, -1, 0, 0, -1;$ [ \IPGroup ] ; ; \*\*\* TABLE SASRegistrationManipulation \*\*\* ; ; **;Used by the SAS application to manipulate the User-Part of an incoming REGISTER request** 

[ SASRegistrationManipulation ]

FORMAT SASRegistrationManipulation\_Index = SASRegistrationManipulation\_RemoveFromRight, SASRegistrationManipulation\_LeaveFromRight; SASRegistrationManipulation  $0 = 0$ , 0;

[ \SASRegistrationManipulation ]

## Appendix B: Alcatel-Lucent Communication Platform: configuration requirements

1. Remote office analog phone configuration:

```
┌─Consult/Modify: Users─────────────────────────────────┐
│ │
       Node Number (reserved) : 102
          Directory Number : 22018
│ │
           Directory name : Martin
        Directory First Name : Benoit
               Set Type + SIP extension
         Voice Mail Dir.No. : 20000
│ │
└───────────────────────────────────────────────────────┘
┌─Consult/Modify: IP SIP Extension──────────────────────────┐
│ │
       Node Number (reserved) : 102
│ Directory Number : 22018 │
│ Directory Number : 22018 │
│ │
│ Set Type + SIP extension │
│ IP Address : 192.168.24.105 │
│ │
```
└───────────────────────────────────────────────────────────┘

#### 2. Remote office analog fax configuration:

```
-Consult/Modify: Users-
│ │
      Node Number (reserved) : 102
         Directory Number : 26005
│ │
          Directory name : Fax3
       Directory First Name : --
             Set Type + SIP device
│ │
└─────────────────────────────────────────────────────────────┘
-Consult/Modify: IP SIP Extension-
│ │
      Node Number (reserved) : 102
│ Directory Number : 26005
│ Directory Number : 26005
│ │
│ Set Type + SIP device │
│ IP Address : 192.168.24.105 │
```
│ │ └───────────────────────────────────────────────────────────┘

#### 3. Remote office IP domain configuration:

```
-Consult/Modify: IP Domain-
│ │
       Node Number (reserved) : 102
         Instance (reserved) : 1
           IP Domain Number : 1
│ │
            IP Domain Name : ROAudiocodes<br>Trunk Group Id : 5
│ Trunk Group Id : 5 │
│ Calling Identifier : 0388673291 │
│ Supplement. Calling Identifier : ------------------------------ │
│ SIP Survivability Mode + YES │
│ IP Domain Type + IP │
│ SIP DNS Address : 192.168.24.105
           SIP Domain Name : 192.168.24.105
      SIP Authentication Realm : Realm1
           Proxy IP Address : 192.168.24.105
          Proxy Port Number : 5060
          SIP Transport Mode + UDP
│ │
```
└──────────────────────────────────────────────────────────────────────┘

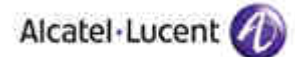

-Consult/Modify: IP Domain Address-

```
│ │
      Node Number (reserved) : 102
        Instance (reserved) : 1
         IP Domain Number : 1
          IP Address Low : 192.168.24.105
│ │
          │ IP Address High : 192.168.24.109 │
│ NetMask IP : 255.255.255.0
│ IP Address Type + IP Range │
│ │
```
└──────────────────────────────────────────────────────────┘

#### 4. Remote office IPTouch configuration:

```
-Consult/Modify: Users
        Node Number (reserved) : 102
            Directory Number : 21013
│ Directory name : Dirnbach │
│ Directory First Name : Milan
                 Set Type + IPTouch 4008
           Voice Mail Dir.No. : 20000
           SIP Authentication : 21013
                 Password : ****
                 Confirm : ****
└──────────────────────────────────────────────────────┘
-Consult/Modify: Tsc Ip User-
│ │
        Node Number (reserved) : 102
            Directory Number : 21013
            │ Directory Number : 21013 │
│ │
│ Set Type + IPTouch 4008 │
│ IP Address : 192.168.24.106 │
│ IP Domain Number : 1
│ │
```
└───────────────────────────────────────────────────────────┘

#### 5. Internal SIP gateway configuration:

-Consult/Modify: SIP Gateway │ │ │ Node Number (reserved) : 102 │ Instance (reserved) : 1 │ │ Instance (reserved) : 1 │ │ │ Subnetwork number : 2 Trunk Group : 2 │ IP Address : 192.168.24.6 │ Machin name : Etoilenoire Proxy Port Number : 5060 SIP Subscribe Min Duration : 60 DNS local domain name : etoilenoire.fr Dynamic Payload type for dtmf : 101 │ │

└───────────────────────────────────────────────────────┘

#### 6. Internal SIP proxy configuration:

```
-Consult/Modify: Proxy-
│ │
        Node Number (reserved) : 102
          Instance (reserved) : 1
          Instance (reserved) : 1
│ │
   Minimal authentication method + None
         Nuthentication realm : icehockey
 Only authenticated incoming calls + False
│ │
```
└────────────────────────────────────────────────────┘

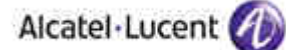

7. Internal SIP registrar configuration:

```
-Consult/Modify: Registrar
│ │
│ Node Number (reserved) : 102 │
│ Instance (reserved) : 1 │
│ Instance (reserved) : 1 │
│ │
         Min expiry date : 60
│ │
```
└───────────────────────────────────────────┘

#### 8. IP domain configuration check:

(102)Iceberg> **domstat**

Mon Aug 31 14:39:56 CEST 2009

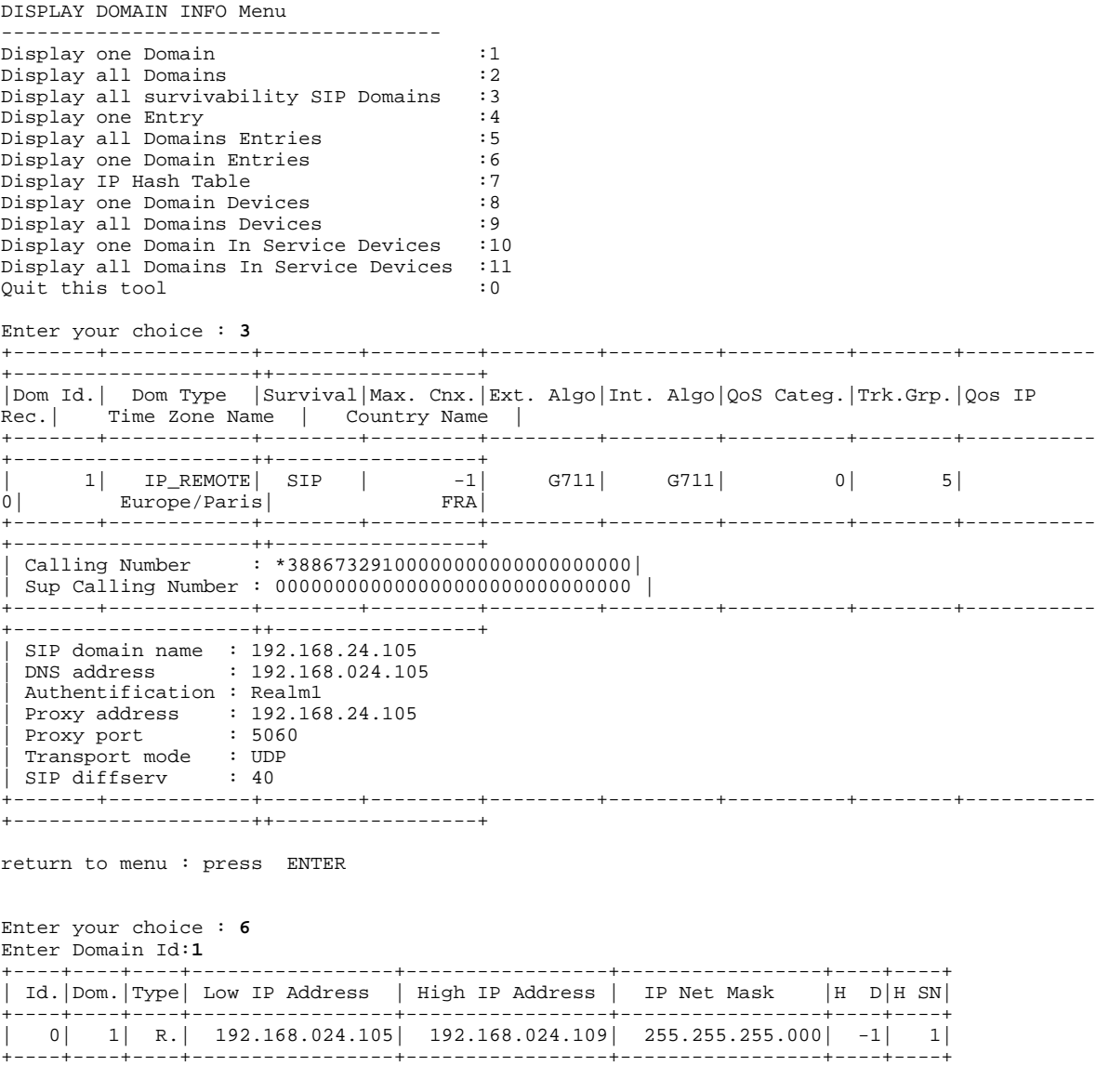

Enter your choice : **8** Enter Domain Id:**1**

--------------IP couplers defined in domain 1 IP\_REMOTE-----NOTHING

Alcatel - Lucent

----------------------IP Terminals in domain 1 IP\_REMOTE --------------------

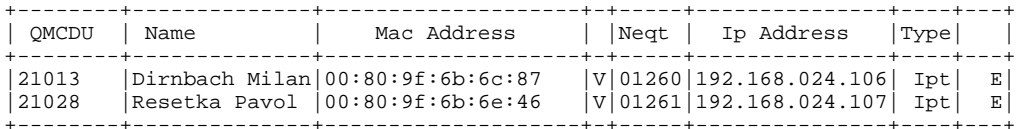

 In the first single column V: means the channel is valid -: means the channel is not valid In the second column

 L: means the set is locked for binary download G: means the set is gigabit E: means the set is extended edition

----------------------sip extension terminals in domain 1 IP\_REMOTE ---------

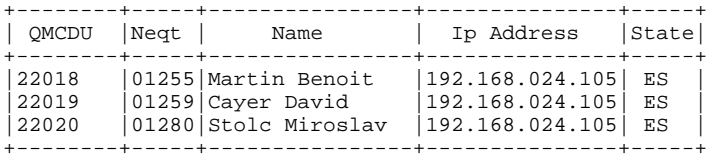

----------------------sip devices in domain 1 IP\_REMOTE -----------------------+--------+----------------+---------------+ | QMCDU | Name +---------+-----------<br>|26005 |Fax3  $|192.168.024.105|$ 

#### 9. Emergency call & SIP trunking configurations:

+--------+----------------+---------------+

Headquesters entity

┌─Consult/Modify: Entities──────────────────────────┐ │ │ Node Number (reserved) : 102 Entity Number : 1 │ │ Name : ENTITY\_1 Installation No (ISDN) : 0388668490 Supplement.Install.No (ISDN) Trunk Group Id : 0 └───────────────────────────────────────────────────┘

Remote office entity: remote office installation number used when issuing an emergency call. The trunk group associated with this domaon is the SIP trunk to the Audiocodes

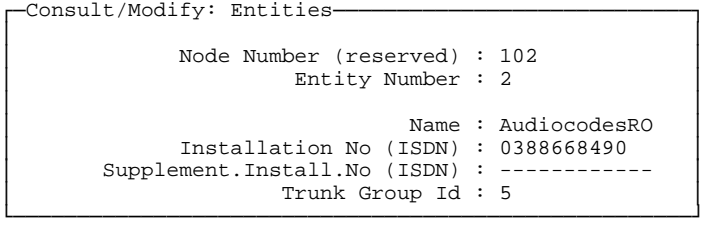

Categories / Access Category

┌─Consult/Modify: Access Category───────────────────┐ │ │ Node Number (reserved) : 102 Instance (reserved) : 1 Public Network Category : 2 │ │ ARS privilege │ │

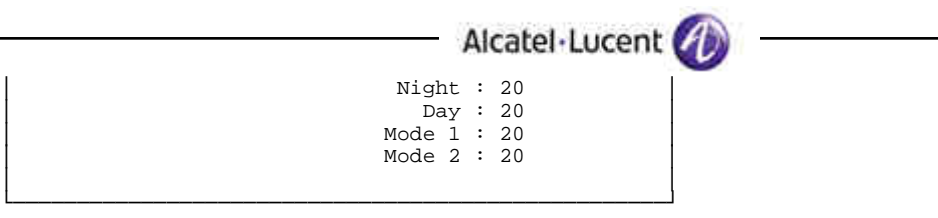

Translator / Prefix plan: emergency call is 911. 91 is the ARS prefix

-Consult/Modify: Prefix Plan-│ │ Node Number (reserved) : 102 Instance (reserved) : 1 Number : 91 │ │ Prefix Meaning : ARS Prof.Trg Grp Seizure Discriminator Nr. : 6 │ │

└──────────────────────────────────

Translator / External numbering plan / Numbering discriminator / Discriminator rule: emergency call is 911. 91 is the ARS prefix and 1 is the additional called number

┌─Consult/Modify: Discriminator Rule───────────┐ │ │ Node Number (reserved) : 102 Instance (reserved) : 1 Instance (reserved) : 1 Discriminator Nr. : 4 Call Number : 1 │ │ ARS Route List Number : 24 Number of Digits : 1 │ │

└──────────────────────────────────────────────┘

Translator / Automatic route selection / ARS route list

-Consult/Modify: ARS Route list-│ │ Node Number (reserved) : 102 Instance (reserved) : 1 Instance (reserved) : 1 ARS Route list : 24 │ │ Name : emergency │ │

└────────────────────────────────────────────────────┘

Translator / Automatic route selection / ARS route list / ARS route: 911 wil be sent to the public network. The trunk group used is the trunk group of the IP domain of the caller.

-Consult/Modify: ARS Route-│ │ Node Number (reserved) : 102 Instance (reserved) : 1 Instance (reserved) : 1 ARS Route list : 24 Route : 1 │ │ Name : emergency Trunk Group Source : IP Domain Trunk Group :  $-1$ │ Nb.Digits To Be Removed : 1 │ Digits To Add : 911 Numbering Command Tabl.Id : 38 NPD identifier : 34 Route Type : Public │ │ Quality │ │ │ [ Add ] [ Remove ] [ Next ] [Previous] │ │ │ Quality : Speech │ │

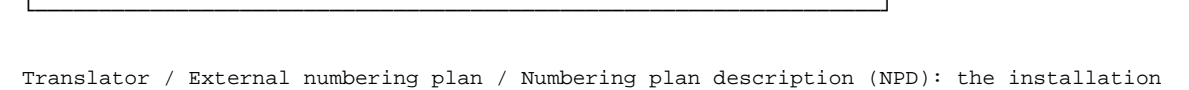

Alcatel-Lucent

number used is the IP domain one ┌─Consult/Modify: Numbering Plan Description (NPD)───────┐

│ │ Node Number (reserved) : 102 │ Instance (reserved) : 1 │ │ Instance (reserved) : 1 │ Description identifier : 34 │ │ Name : emergency Install. number source : IP Domain source Default number source : IP Domain source │ │

└────────────────────────────────────────────────────────┘

Translator / Automatic route selection / ARS route list / Time based route list -Consult/Modify: Time Based Route List │ │ Node Number (reserved) : 102

Instance (reserved) : 1 Instance (reserved) : 1 ARS Route list : 24 Time Based Route List Id : 1 │ │ Time Based Route │ │ │ [ Add ] [ Remove ] [ Next ] [Previous] │ │ │ Time Based Route │ │ Route Number : 1 Waiting Cost Limit : 0

│ │ └──────────────────────────────────────────────────────────────────┘

Translator / Automatic route selection / Numbering command table

Stopping Cost Limit : 0

-Consult/Modify: Numbering Command Table-│ │ Node Number (reserved) : 102 Instance (reserved) : 1 Instance (reserved) : 1 Table Id : 37 │ │ Carrier Reference : 0 Command : I Associated SIP gateway : -1 │ │

└───────────────────────────────────────────────┘

Trunk groups: the SIP trunk group to the Audiocodes FXO port. Used for the emergency call.

─Consult/Modify: Trunk Groups │ │ Trunk Group Name : SIP Audioc Number Compatible With : -1 Remote Network : 12 Node number : 2 Q931 signal variant : ISDN all countries Number Of Digits To Send : 0 T2 Specificity : SIP Public Network Category : 31 │ │

└──────────────────────────────────────────────────────────────────┘

Trunk groups / Trunk group

```
┌─Consult/Modify: Trunk Group───────────────────────────┐
│ │
│ Node Number (reserved) : 102
              Trunk Group Id : 5
```
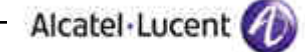

Instance (reserved) : 1

└───────────────────────────────────────────────────────┘

│ │ Trunk Group Type : T2 T2 Specificity : SIP Entity Number : 2 │ │

Translator / Network routing table: the SIP external gateway associated to the SIP trunk

-Consult/Modify: Network Routing Table-│ │ Node Number (reserved) : 102 Instance (reserved) : 1 Network Number : 12 │ │ Rank of First Digit to be Sent : 1 Protocol Type : ABC\_F Numbering Plan Descriptor Id : 11 ARS Route list : 0 Associated SIP gateway : 4 │ │

└──────────────────────────────────────────────┘

SIP / External gateways:

```
-Consult/Modify: External Gateways-
│ │
        Node Number (reserved) : 102
          Instance (reserved) : 1
                Instance : 4
│ │
              Gateway Name : Audiocodes
              Remote domain : 192.168.24.105
              Port number : 5060
             Transport type : TCP
           │ Belonging domain : etoilenoire.fr │
            Region Id :
          Trunk group number : 5
│ │
```
└────────────────────────────────────────────────────────────┘

Translator / Automatic route selection / ARS route list / ARS route

─Consult/Modify: ARS Route │ │ Node Number (reserved) : 102 Instance (reserved) : 1 Instance (reserved) : 1 ARS Route list : 25 Route : 1 │ │ Name : Audiocdes Trunk Group Source : Route Trunk Group : 5 Nb.Digits To Be Removed : 0 Digits To Add : -Numbering Command Tabl.Id : 38 NPD identifier : 35 Route Type : Public │ │ │ Quality │ │ │ │ [ Add ] [ Remove ] [ Next ] [Previous] │ │ │ Quality <sub>「</sub> Speech │ │ └───────────────────────────────────────────────────────────────────────┘

Translator / External numbering plan / Numbering plan description (NPD) : the installation number used is the IP domain one

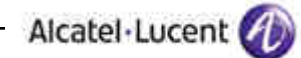

┌─Consult/Modify: Numbering Plan Description (NPD)────────┐

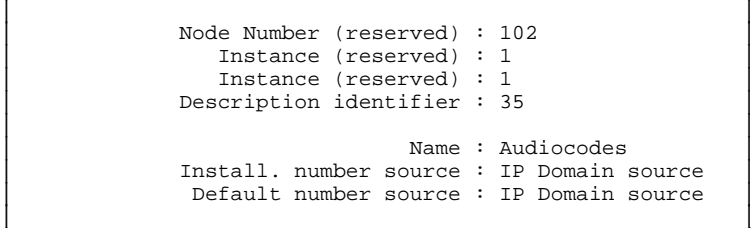

└─────────────────────────────────────────────────────────┘

Translator / Automatic route selection / ARS route list / Time based route list

-Consult/Modify: Time Based Route List │ │ Node Number (reserved) : 102 Instance (reserved) : 1 Instance (reserved) : 1 ARS Route list : 25 Time Based Route List Id : 1 │ │ Time Based Route │ │ │ [ Add ] [ Remove ] [ Next ] [Previous] │ │ │ Time Based Route │ │ Route Number : 1 Waiting Cost Limit : 0 Stopping Cost Limit : 0 │ │ └──────────────────────────────────────────────────────────────────┘

Translator / Automatic route selection / Numbering command table

-Consult/Modify: Numbering Command Table-│ │ │ Node Number (reserved) : 102 │ Instance (reserved) : 1 │ │ Instance (reserved) : 1 │ │ Table Id : 38 │ │ │ Carrier Reference : 0 Command :  $I$ Associated SIP gateway : 4 │ │

└───────────────────────────────────

## Appendix C: Partner escalation process

In case you would need technical assistance, please contact the reseller/distributor where you purchased your AudioCodes products. They have been trained on the products to give you 1st and 2nd levels of support. They are in plus in direct relation with 3rd level AudioCodes support in case an escalation would be needed.

## Appendix D: AAPP program, documentation and technical assistance

## Alliance & Application Partner Program (AAPP)

Complete e-business solutions at your disposal

The Alliance & Application Partner Program is designed to support companies that develop communication applications for the enterprise market, based on Alcatel-Lucent's Omni product family.

The program provides tools and support for developing, verifying and promoting compliant thirdparty applications that complement Alcatel-Lucent's Omni-based products. Alcatel-Lucent facilitates market access for compliant applications.

The Alliance & Application Partner Program (AAPP) has two main objectives:

- **Provide easy interfacing for Alcatel-Lucent communication products**: Alcatel-Lucent's communication products for the enterprise market include infrastructure elements, platforms and software suites. To ensure easy integration, the AAPP provides a full array of standards-based application programming interfaces and fully-documented proprietary interfaces. Together, these enable third-party applications to benefit fully from the potential of Alcatel-Lucent products.
- **Test and verify a comprehensive range of third-party applications**: to ensure proper inter-working, Alcatel-Lucent tests and verifies selected third-party applications that complement its portfolio. Successful candidates, who are labeled Alcatel-Lucent Compliant Application, come from every area of voice and data communications.

The Alliance & Application Partner Program covers a wide array of third-party applications/products designed for voice-centric and data-centric networks in the enterprise market, including terminals, communication applications, mobility, management, security, …

#### Web site

If registered Alliance & Application Partner, you can access the AAPP website at this URL: http://www.applicationpartner.alcatel-lucent.com

### Alcatel-Lucent.com

You can access the Alcatel-Lucent website at this URL: http://www.Alcatel-Lucent.com/

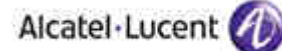

## Alcatel-Lucent documentation

## Alliance & Application Partner Program (AAPP)

If registered Alliance & Application Partner, you can access the current AAPP documentation at this URL:

http://www.applicationpartner.alcatel-lucent.com and then click the Partner Center link.

## Alcatel-Lucent Business Partner Program (ABPP)

The Alcatel-Lucent Business Partner Program is designed to empower and maximize the business of the Partners. In addition, it enables them to help their customers successfully maximize their telecom investment through optimum deployment and proper configuration of Alcatel-Lucent's solutions. Alcatel-Lucent Partners also receive the added benefit of rapid, highly qualified service and support as well as world class training. Alcatel-Lucent will work closely with Business Partners to provide top quality design, delivery, and support of the very best solutions for your customers. The Business Partner Program is designed around a flexible and scalable framework so each Partner can identify the exact support they need. So, depending on your specific requirements you can quickly become a 'Certified', 'Expert' or 'Premium' Business Partner with one of the world leaders in the communications industry.

If registered Alcatel-Lucent Business Partners, you can access to an exciting on-line resource centre with a wealth of information on all product lines at this URL: http://www.businesspartner.Alcatel-Lucent.com

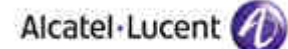

## Technical assistance

In order to guide you in your purchasing decisions and provide you with assistance for updating our Communication Server and Networking Infrastructure products and for commercial development, Alcatel-Lucent has created the **SUPPORT CENTER**. The **SUPPORT CENTER** is responsible for the management and routing of all your requests. It includes **e-Support** and a **Contact Centre**  reserved for registered Alliance & Application Partner and Alcatel-Lucent Business Partners.

The **Contact Centre** is open 24 hours a day; 7 days a week and is available in 5 languages. This Call Centre has a team of 15 people and handles 10; 000 requests per month.

- e-Support from the Alliance & Application Partner Web site (if registered Alliance & Application Partner): http://www.applicationpartner.alcatel-lucent.com click the Partner Center link and then Support
- e-Support from the Alcatel-Lucent Business Partners Web site (if registered Alcatel-Lucent Business Partners): http://www.businesspartner.Alcatel-Lucent.com click the e-Support link and then e-Service Request
- e-mail: Support.Center@Alcatel-Lucent.fr
- Fax number: +33 (0) 3 90 67 73 45
- Telephone numbers:

Alcatel-Lucent Business Partner Contact Center:

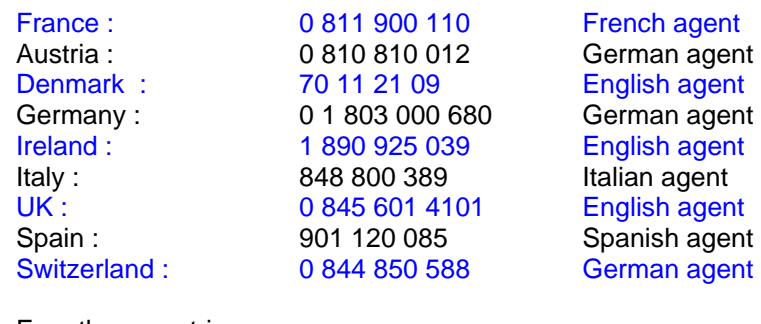

For other countries:

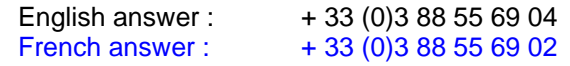

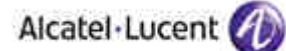

## Alcatel-Lucent training

Technological innovative cycles are quickening and your customers are more and more demanding regarding the quality of services. In order to meet these requirements, you have to invest in skills: a key success factor for services.

If registered Alcatel-Lucent Business Partners, you can access to the training part at this URL: http://www.businesspartner.Alcatel-Lucent.com and then click the Training link.

Our vision of learning services is described in the **Services Portfolio section**. The **Certification section** gives you some statistics and details on how training curricula are designed to match certification levels.

All updated training curricula and assessment tools are available in the **Curricula & Catalogues section**.

The **Schedule section** is regularly updated to show forthcoming training sessions over the world. The **How to Enroll section** provides you with the registration procedure and the Alcatel-Lucent University Customer Service list of contacts world wide.

Last but not least, find statistics and reports of what you think about our training services in the **Customer Satisfaction section**.

**The Alcatel-Lucent commitment : enabling you to optimize your training investments.**

## Appendix E: Alcatel-Lucent escalation process in case of problem with a certified external application (referenced in the AAPP)

## Introduction

The purpose of this document is to define the split of responsibilities and the escalation process to be applied by the Business Partners when facing a problem with a solution involving an Alcatel-Lucent platform and an external application **with a valid Alcatel-Lucent Inter-working report.**

As for other Alcatel-Lucent equipment, the Alcatel-Lucent business partner is the only one facing the end-customer for support or maintenance. The Business partner will open cases (service request) either on Alcatel-Lucent side or on Application Partner side depending on the nature of the issue. Expert from both companies will collaborate to provide the best and quickest correction.

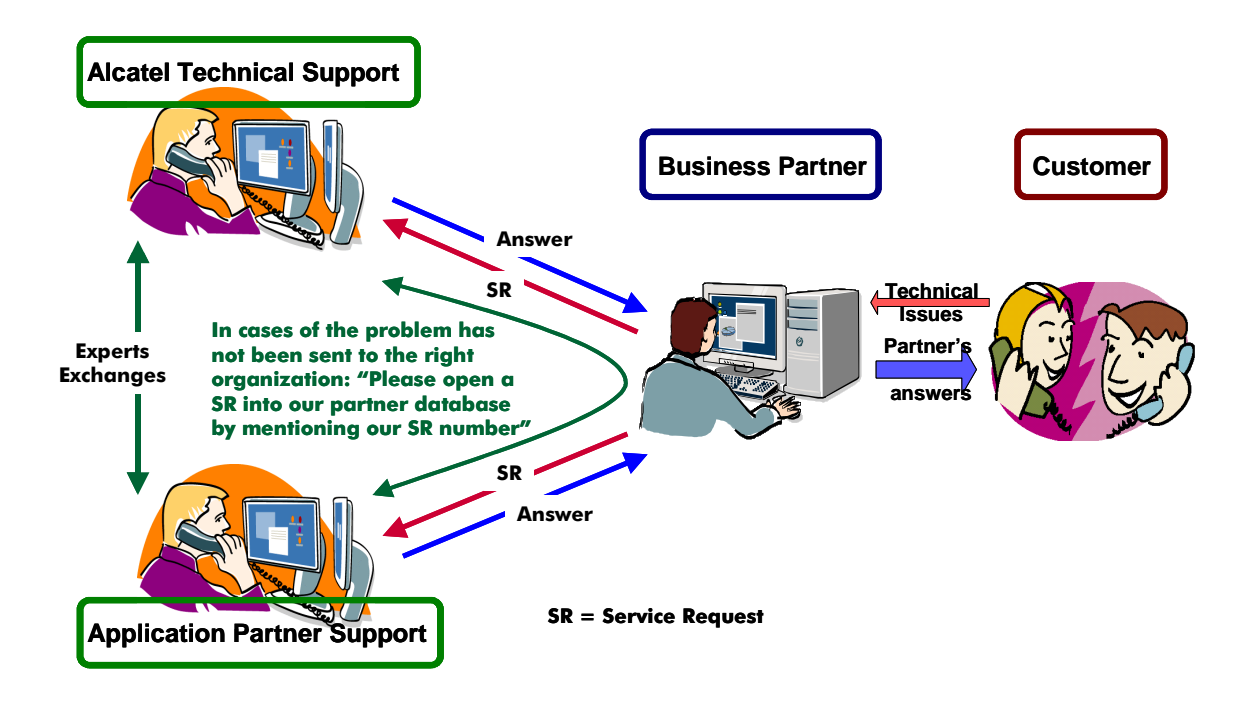

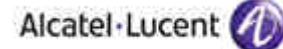

## General Rules

The following general rules are applied:

- **Only certified AAPP applications are officially supported by Alcatel-Lucent**
- **The certification is based on tests suite passed by Alcatel-Lucent and the Application Partner and the result is consigned into an Inter-Working Report (IWR) validated by the two parties.**
- The IWR is available on the AAPP Web site.
- Only the major releases of both parties are certified. Certification tests are usually not performed for intermediate versions. Only the existence of the IWR in the AAPP Web site **for the right Alcatel-Lucent release** is the guarantee that the application has been certified with this Alcatel-Lucent release.
- If the IWR for the Alcatel-Lucent release is not available, Alcatel-Lucent doesn't engage any responsibility. In that case, please contact the central Pre-Sales team.
- The existence of the IWR engages Alcatel-Lucent **and the Application Partner**. Both parties are engaged, not exclusively Alcatel-Lucent (see the section escalation process).

#### **Warning:**

The possibility to configure the Alcatel-Lucent PBX with ACTIS quotation tool in order to interwork with an external application, is not a guarantee of the availability of the solution. Please check the availability of the Inter-Working Report on AAPP web site.

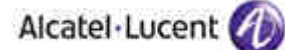

#### The escalation process

As stated above, the Alcatel-Lucent support will be limited to applications with a valid inter-working report. Known problems or remarks mentioned in the IWR will not be taken into account. In case of problem, the two parties, Alcatel-Lucent and the Application Partner, are engaged:

 **Case 1: the responsibility can be established 100% on Alcatel-Lucent side**  In that case, the problem must be escalated by the Business Partner to the Alcatel-Lucent Hot-line via the standard process: open a ticket (Service Request –SR)

#### **Case 2 : the responsibility can be established 100% on Application Partner side**  In that case, the problem must be escalated directly to the partner by opening a ticket trough the Partner Hotline. In general, the process to be applied for the partner side is described in the IWR.

#### **Case 3 : the responsibility can not be established**

In that case the following process applies:

1) **The Application Partner shall be contacted first by the Business Partner** or the party responsible for that Application for an analysis of the problem. Alcatel-Lucent has to be involved solely if the application partner demonstrate, with traces,

after reproduction of the problem, that the defect which has generated the end-user's demand of support is coming from the equipment provided by Alcatel-Lucent or if he needs support of Alcatel-Lucent.

2) The Business partner will escalate the problem to the Alcatel-Lucent Hot-line if the Application Partner has demonstrated a problem on Alcatel-Lucent side or if the Application Partner (not the Business Partner) needs the involvement of Alcatel-Lucent.

In that case**, the Business Partner must provide the reference of the Case Number on Application Partner side**. The Application Partner must provide to Alcatel-Lucent the results of its investigations, traces, etc, related to this Case Number.

Alcatel-Lucent reserves the right to close the case opened on his side if the investigations made on Application Partner side are insufficient or do no exist.

Note:

Involvement of the Business Partner is mandatory because the access to the Alcatel-Lucent Platform (remote access, login/password) is under the Business Partner responsibility.